YMHE MKIV V.2.0 technical seminar 2007

## Review of Previous Seminar

- 1.Overall diagram
- 2.Boot up sequence
- 3.Tools for servicing

YCJ E.P.S.D. (CS planning div.) Yokoyama Sep.27

#### Overall Diagram

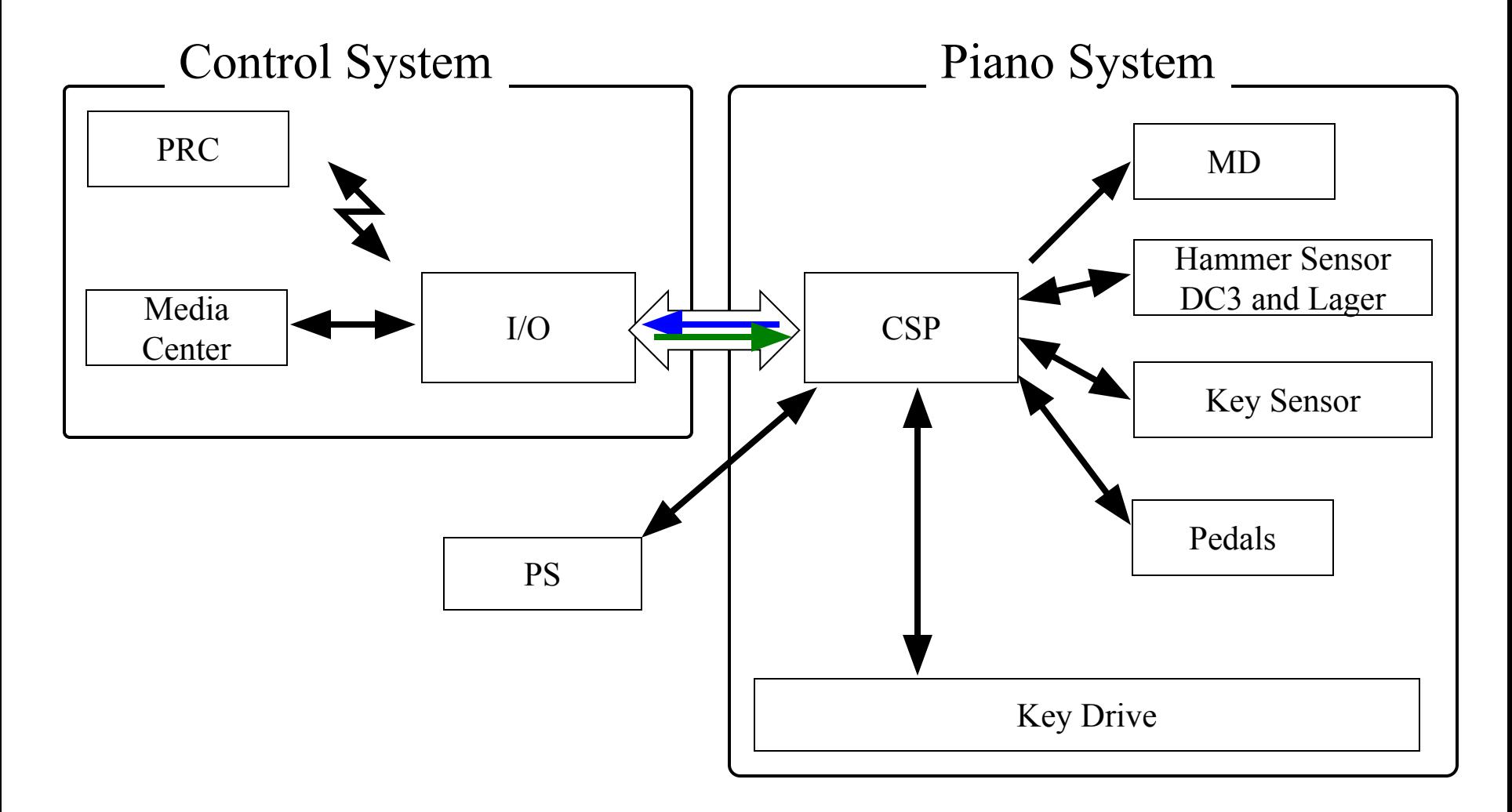

#### Record Flow Chart

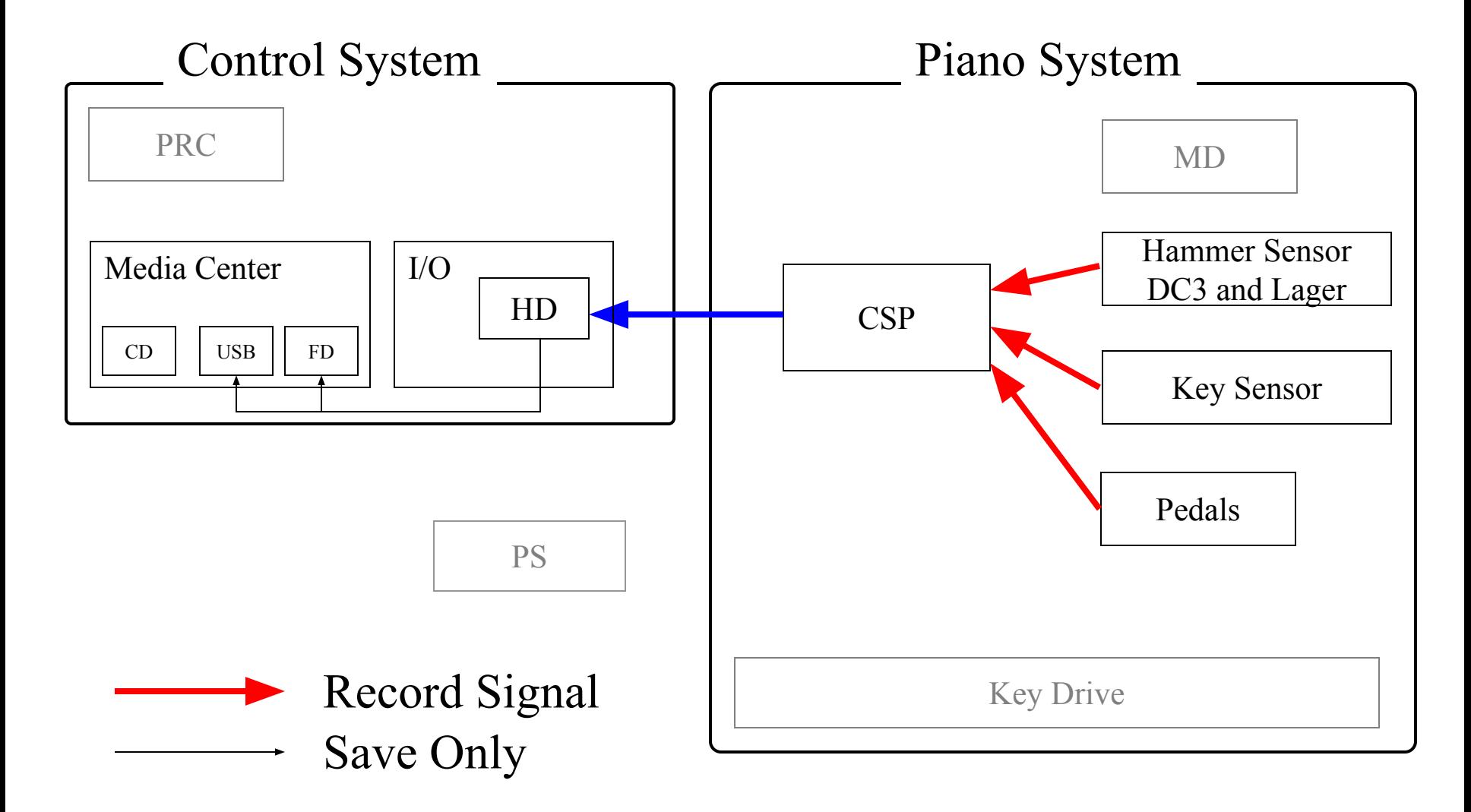

#### Playback Flow Chart

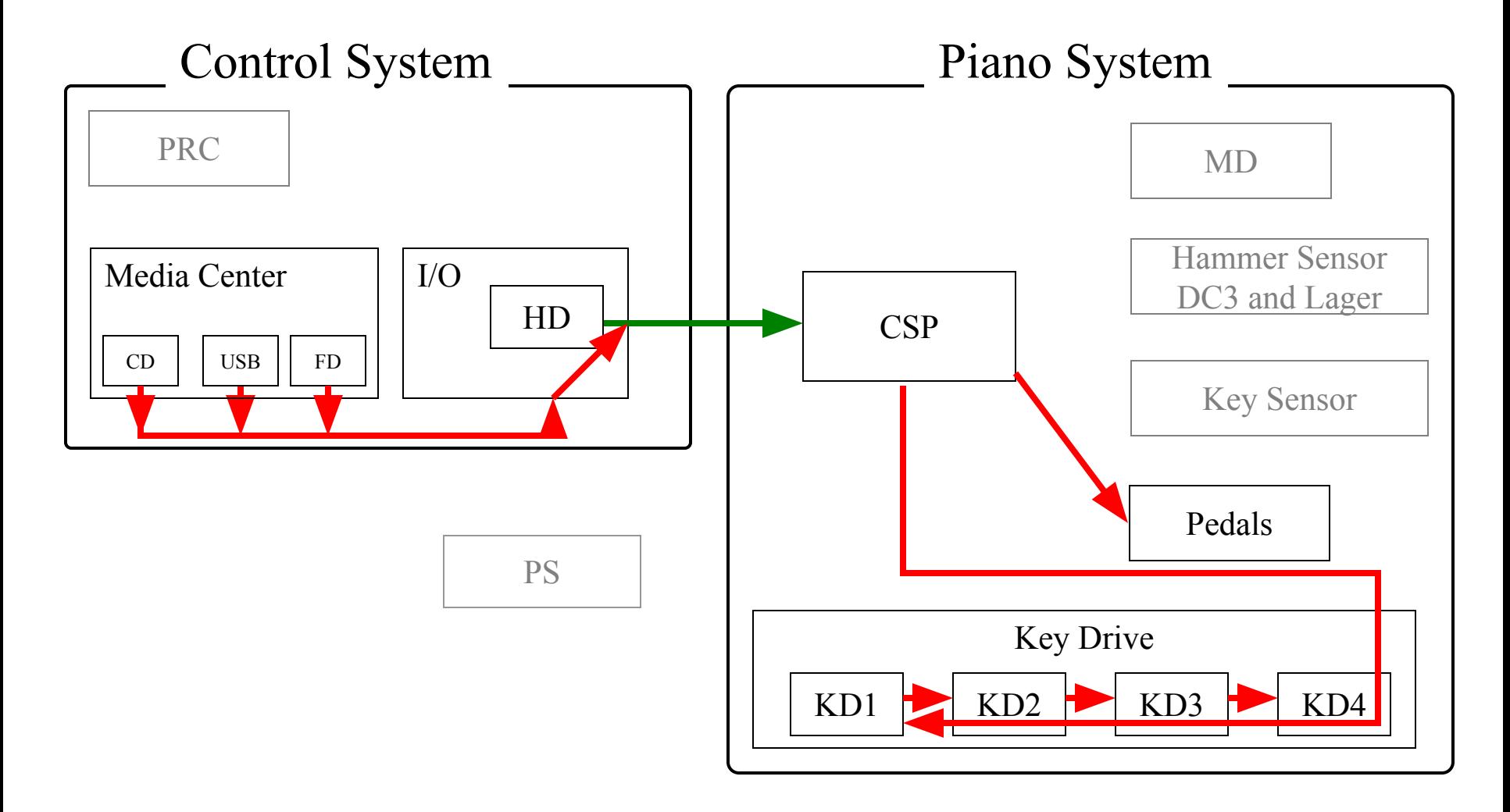

## Quiet Mode Flow Chart

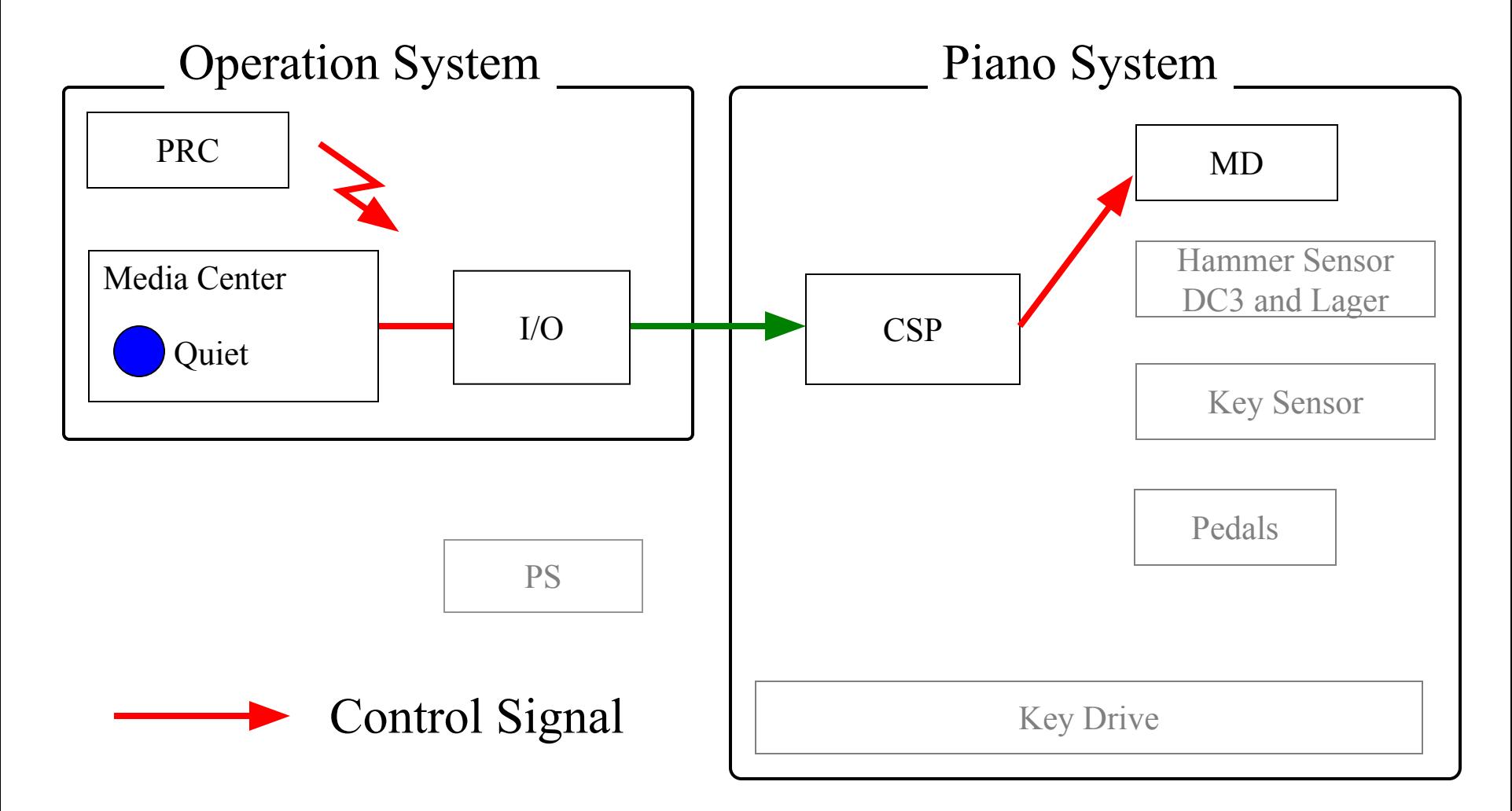

#### Boot up Sequence

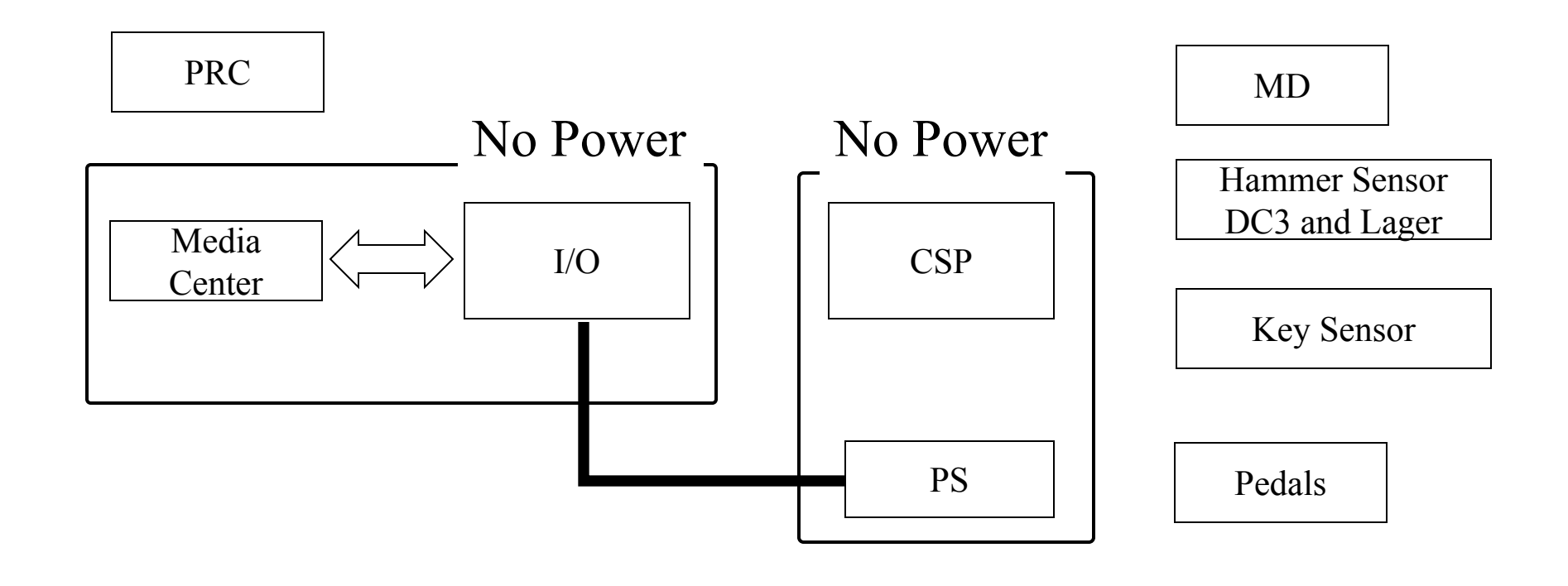

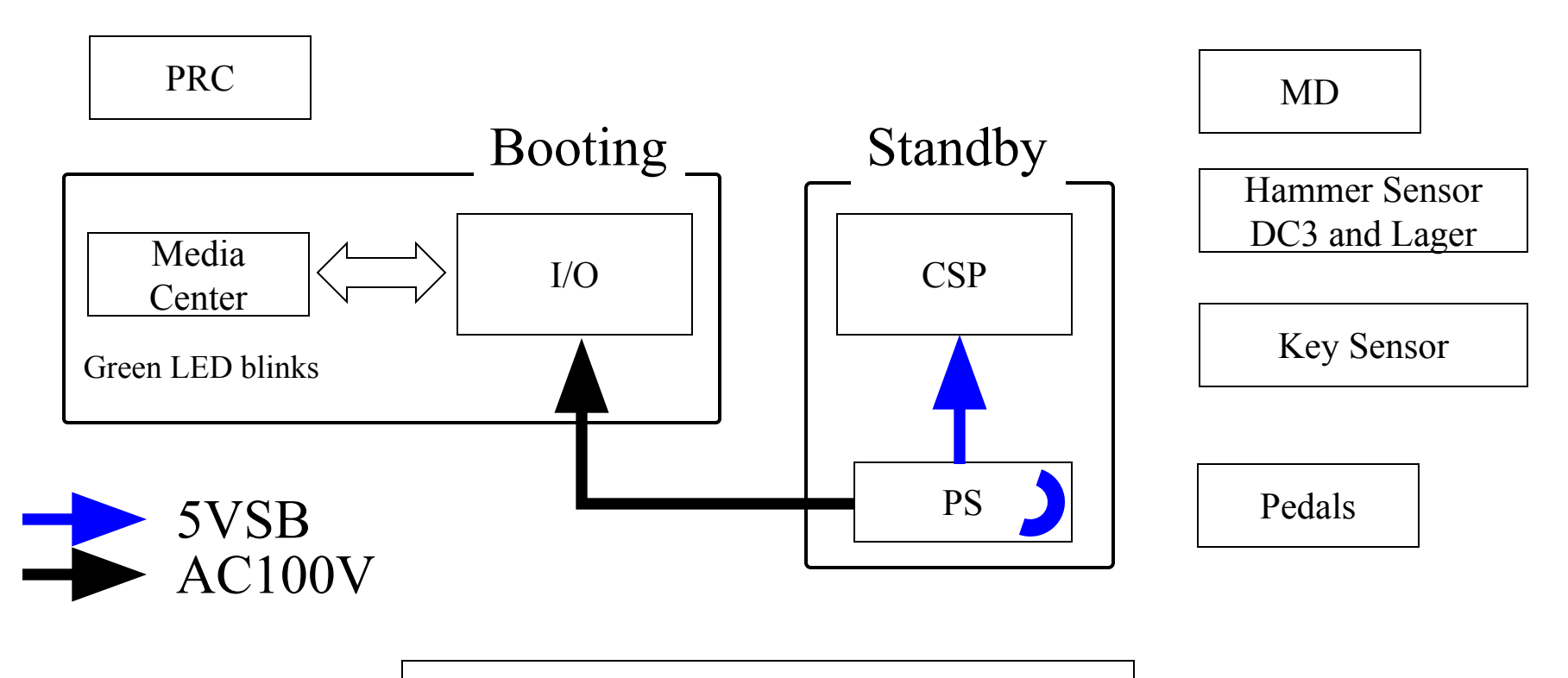

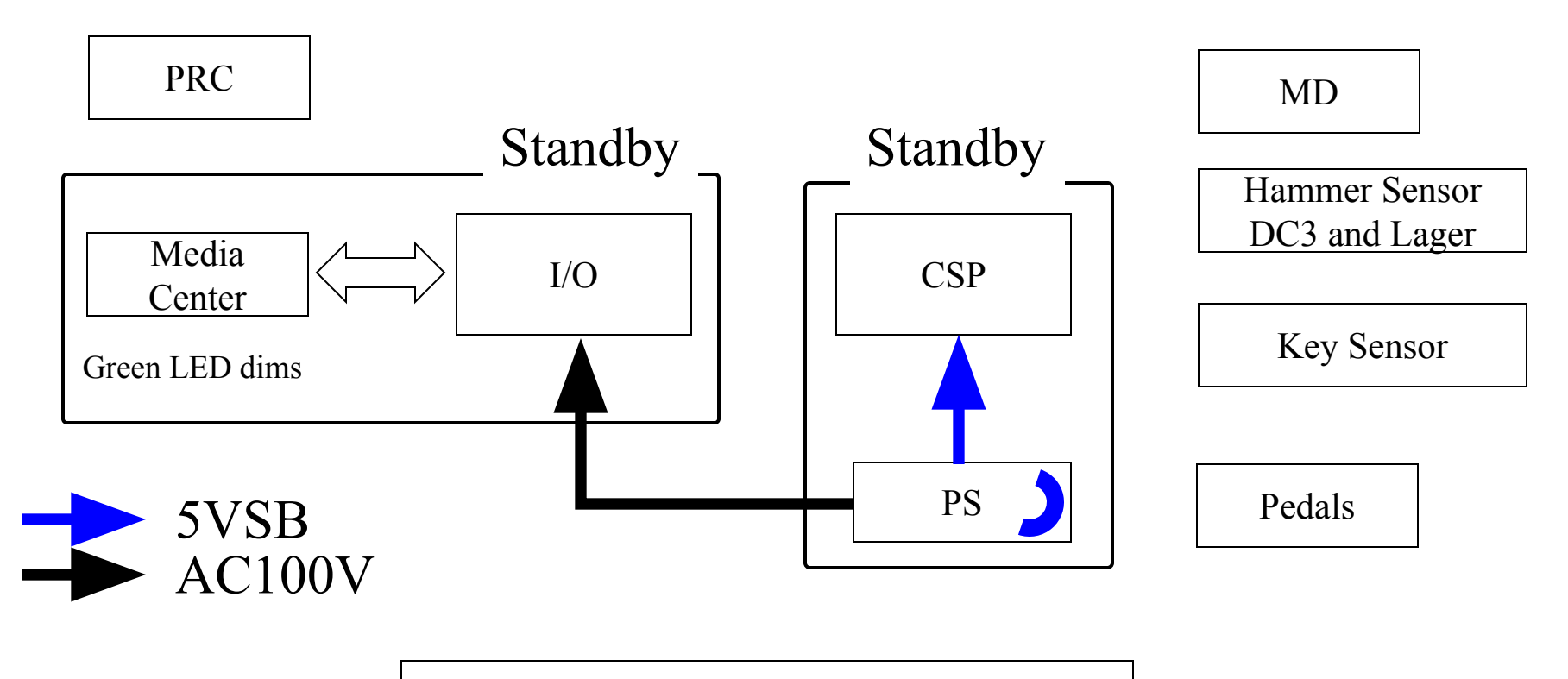

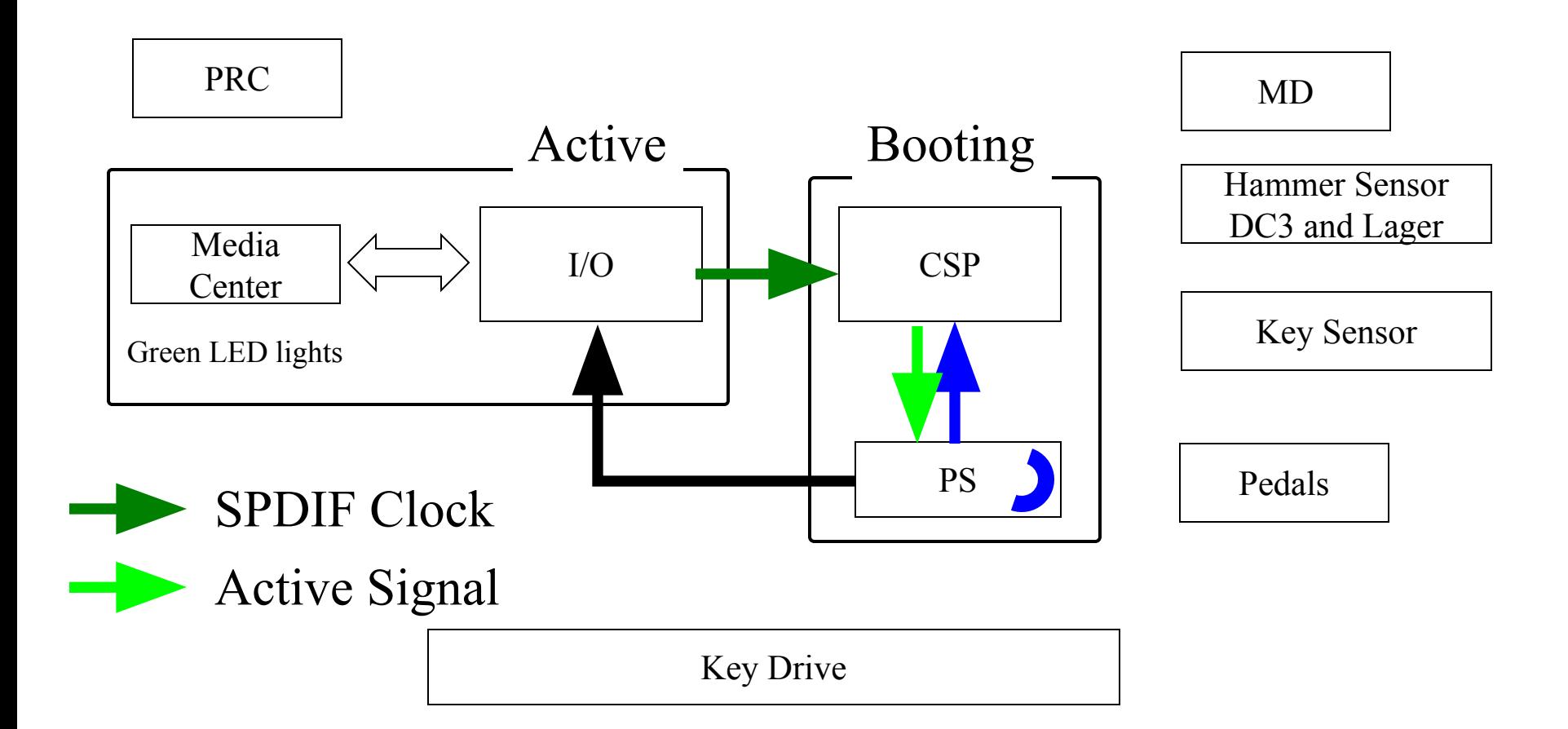

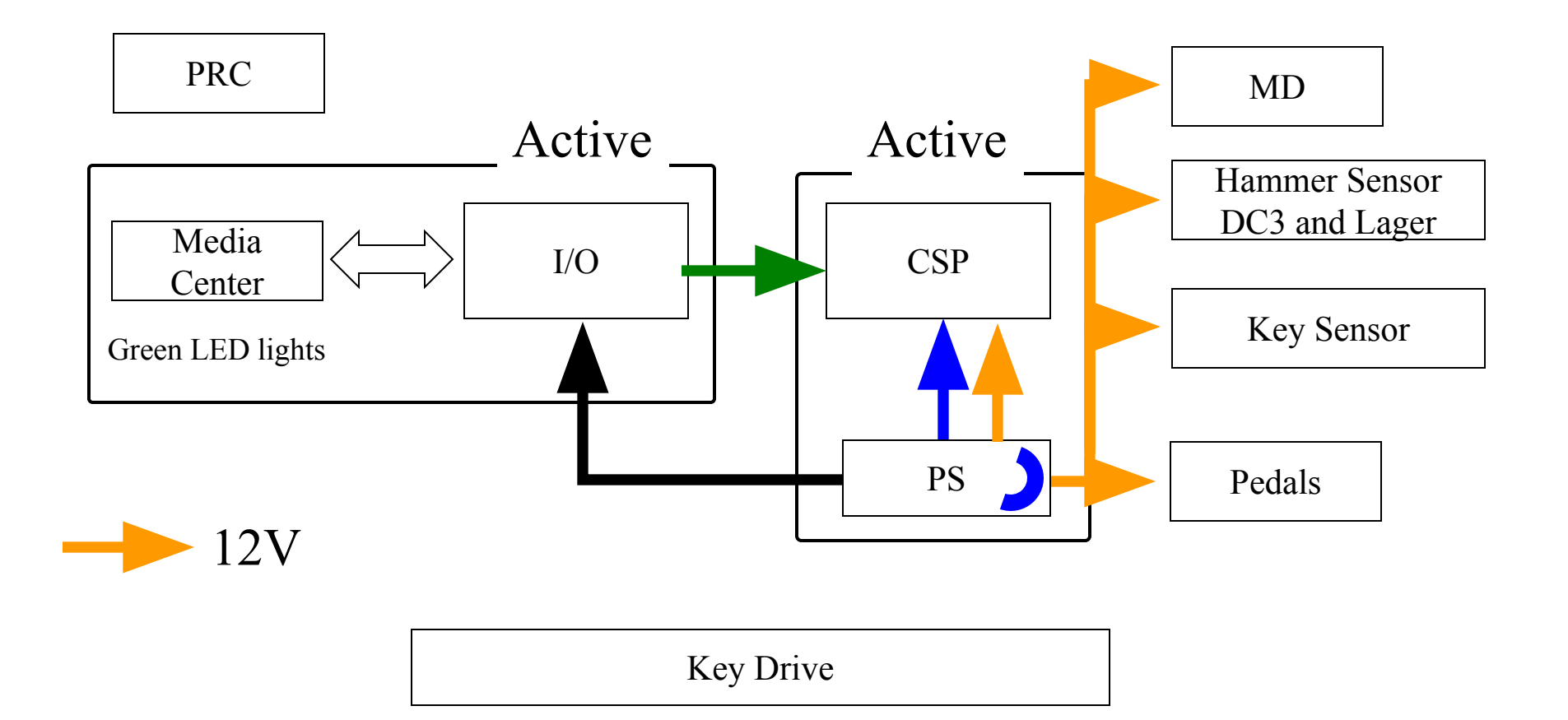

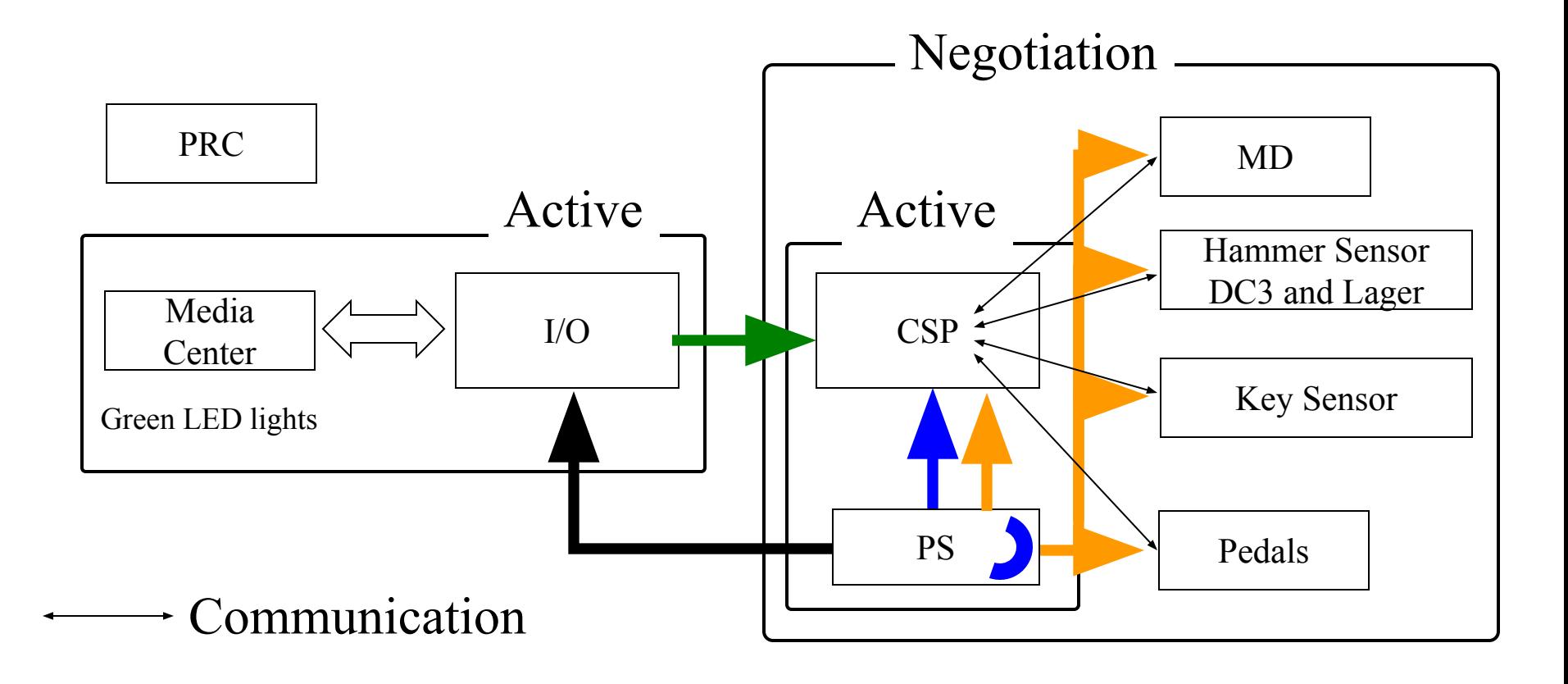

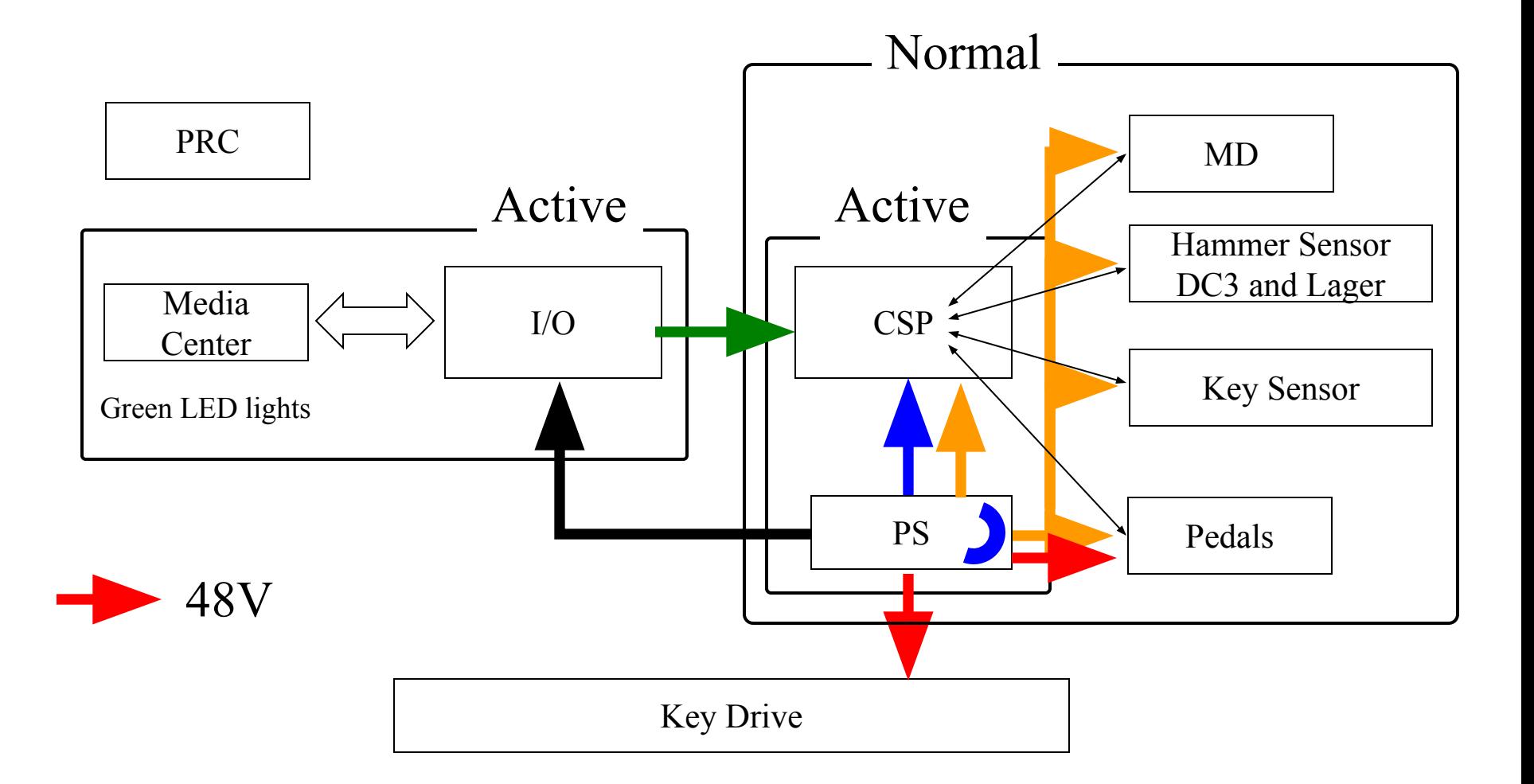

## Tools for Servicing

1.Maintenance Mode 2.LED Diagnostics 3.Start up Message of I/O Center

#### How to Enter Maintenance Mode

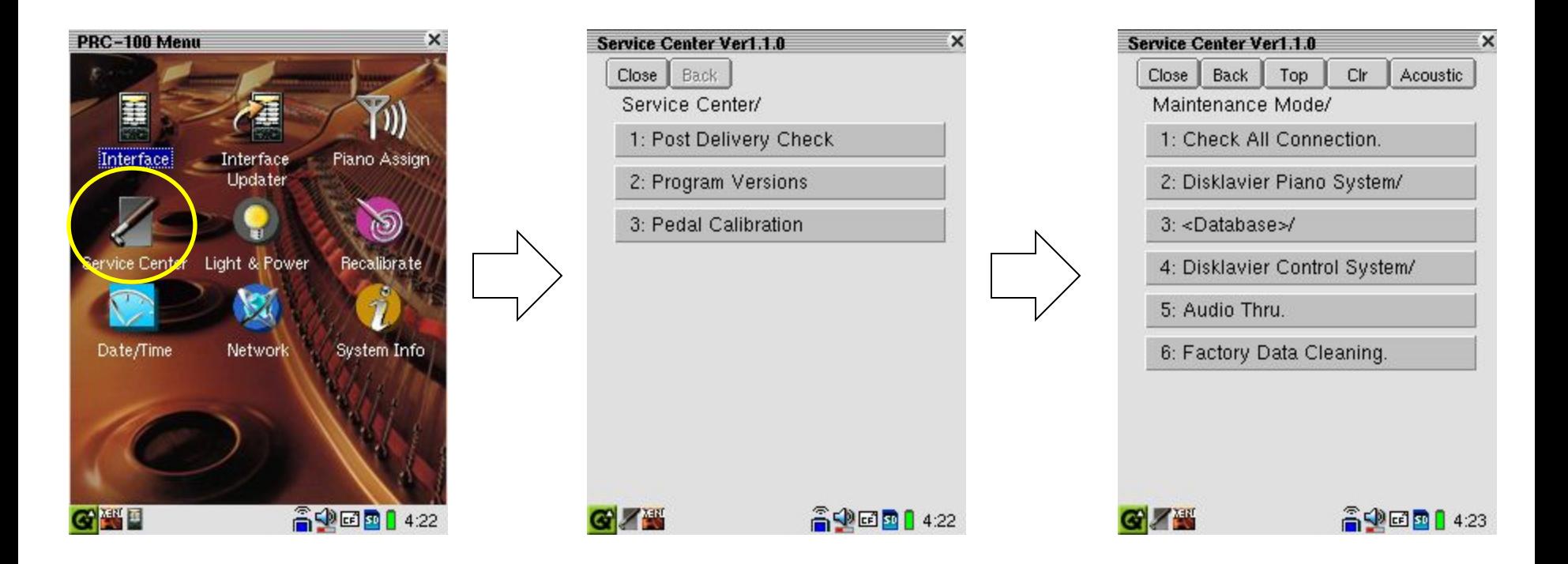

Press and hold keys [D], [M], and [P] in sequence within a second.

## Important Maintenance Mode

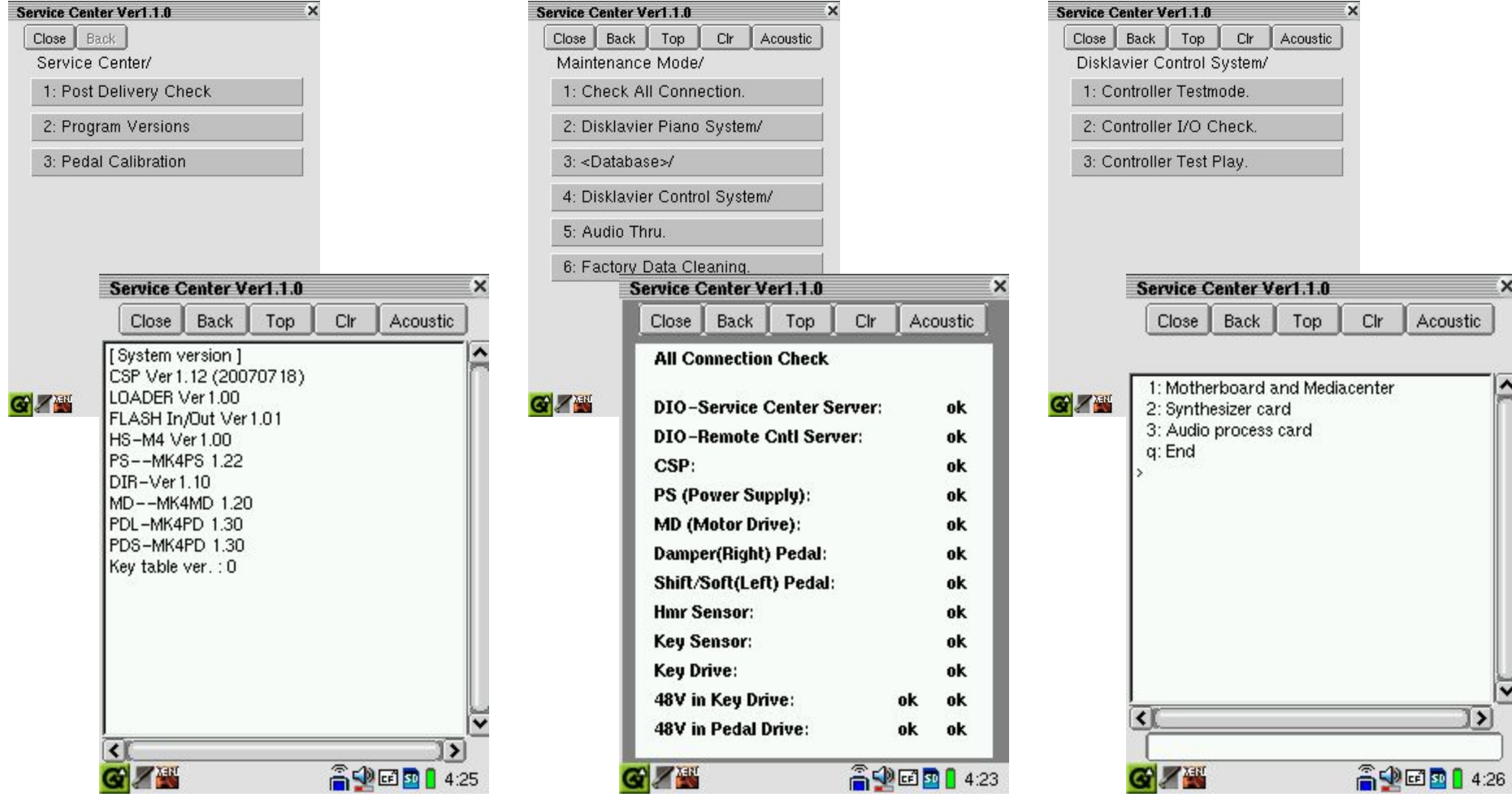

#### Failure Diagnostics Using LED

1.PS Unit 2.CSP Unit

## LED on the PS Unit

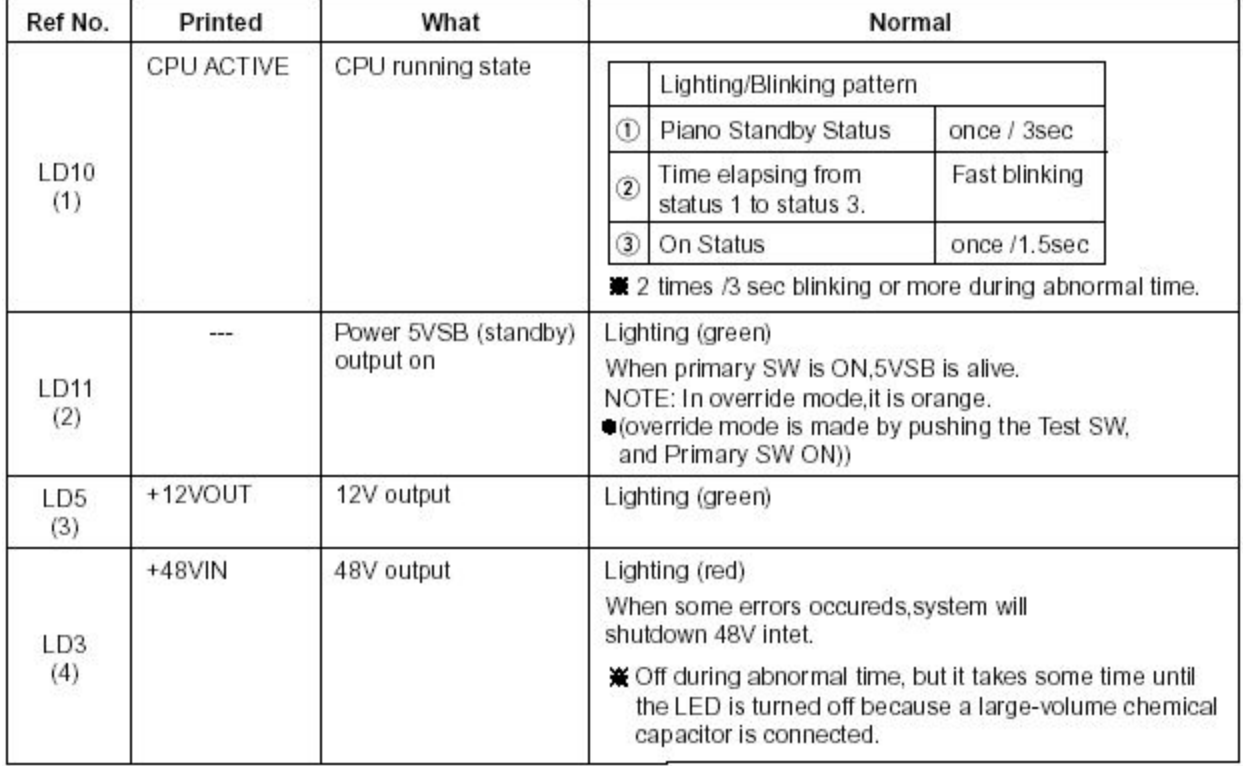

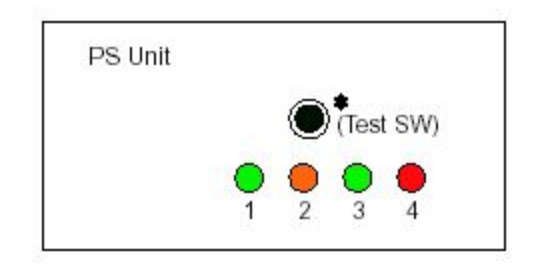

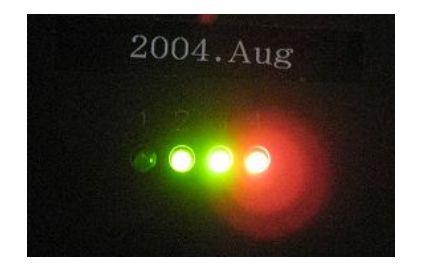

#### LED on the CSP

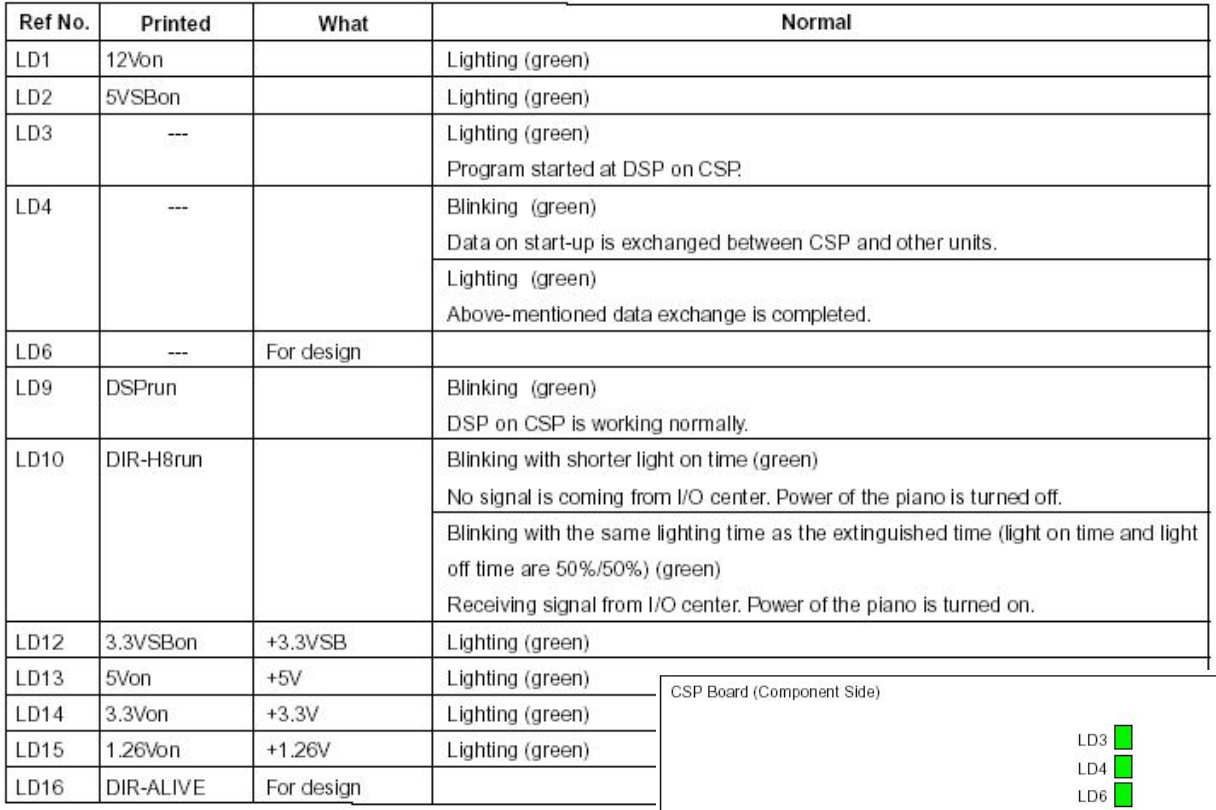

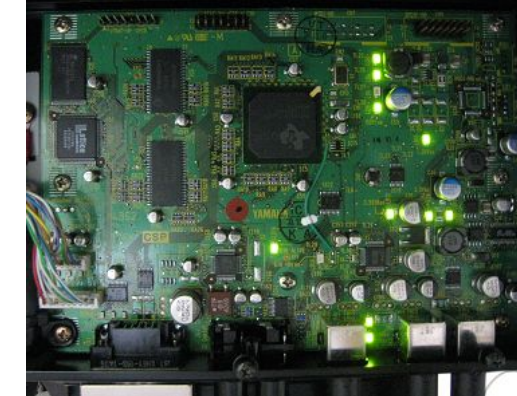

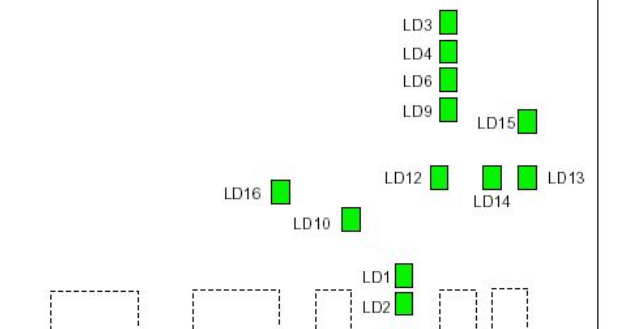

#### Start up message of I/O Center

#### Connection with I/O Center

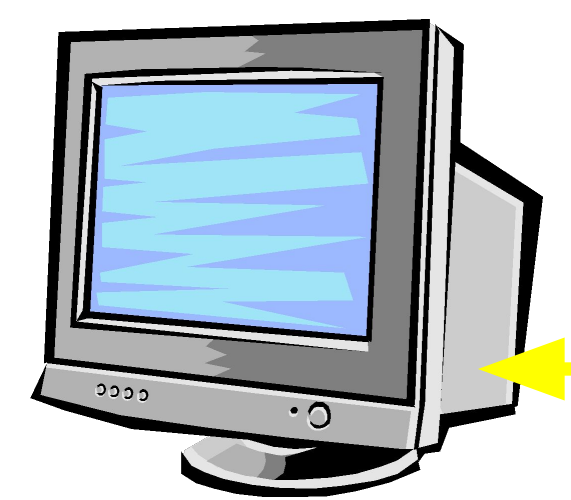

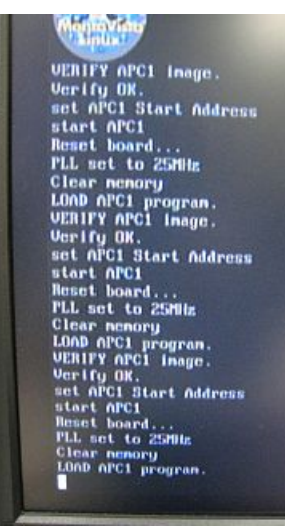

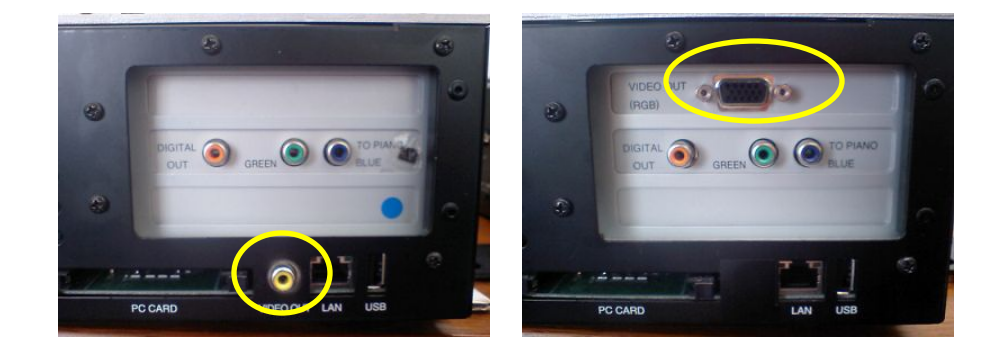

#### RGB cable or RCA cable

#### Thank you for your attention

Let's have a 15min break.

#### From/To PC

#### From/To PC

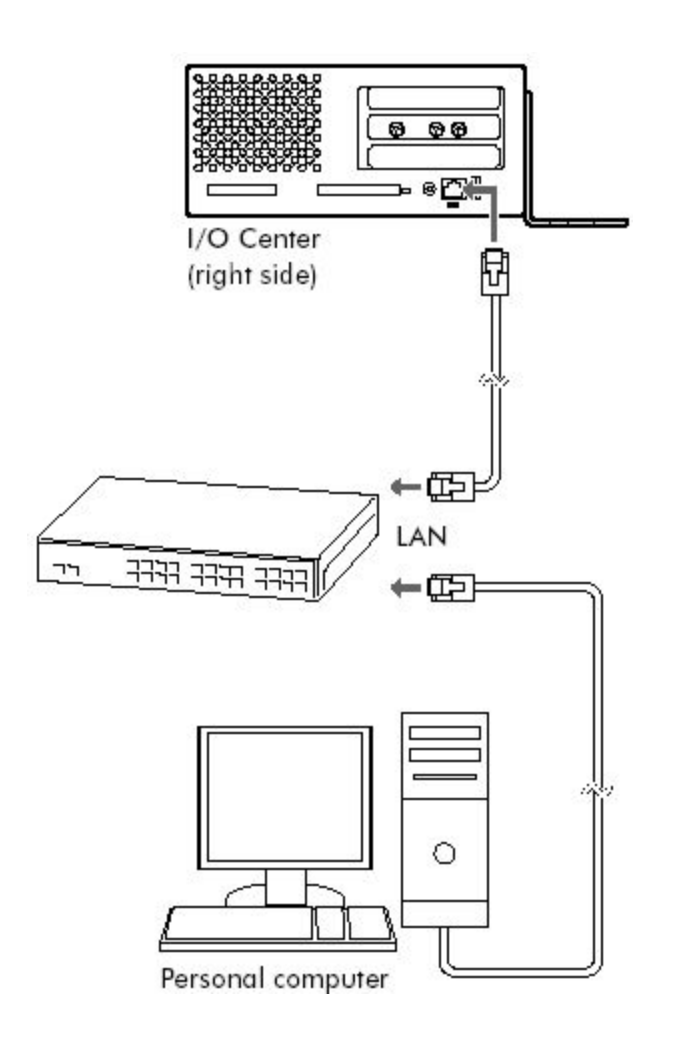

- Connect the I/O Center to a LAN
- [Start] -> [My Network Places]
- Open [DKV\*\*\*\*] folder.
- Copy the song files to [FromToPC] folder

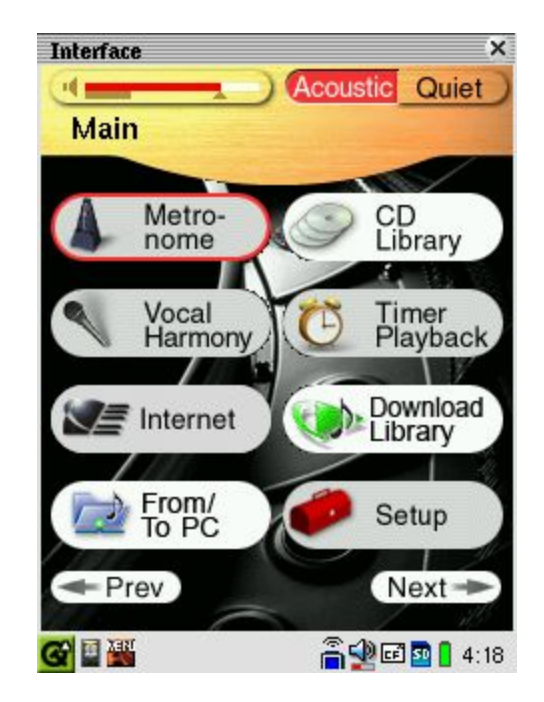

# **Basic Internet Connection**

#### **Connecting the Disklavier to the Internet**

#### Connection example 1:

Using a modem with router function

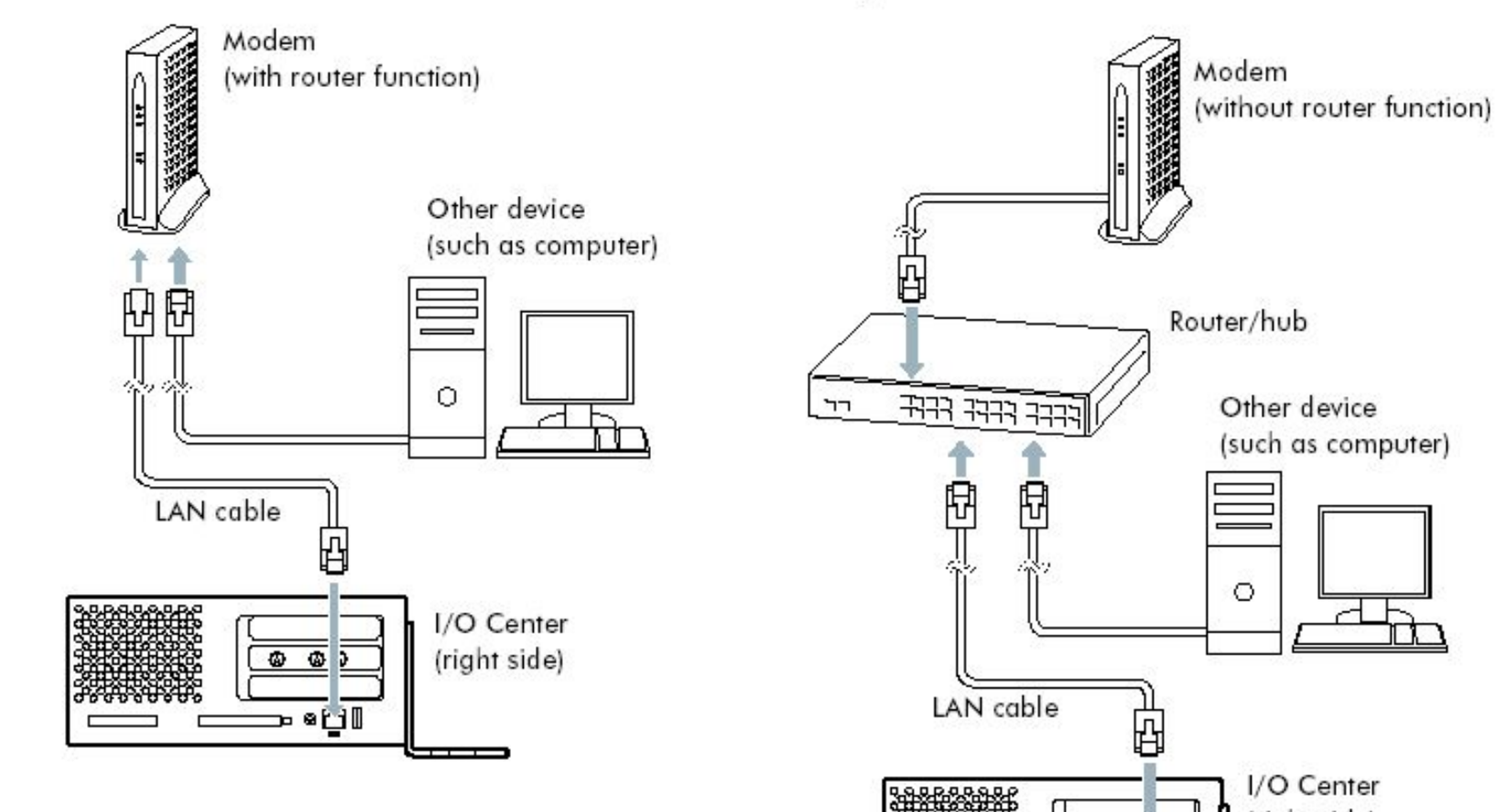

#### **Connection example 2:**

Using a modem without router function

I/O Center (right side)

 $\overline{6}$   $\overline{6}$ 

ு ⊛⊡∥

#### **Setting Up the Disklavier for Internet**  Connection

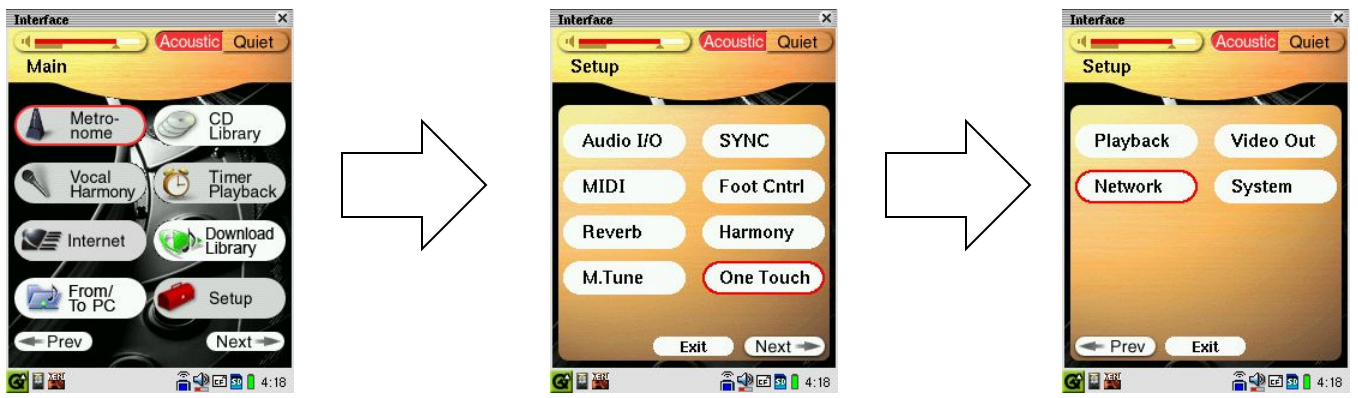

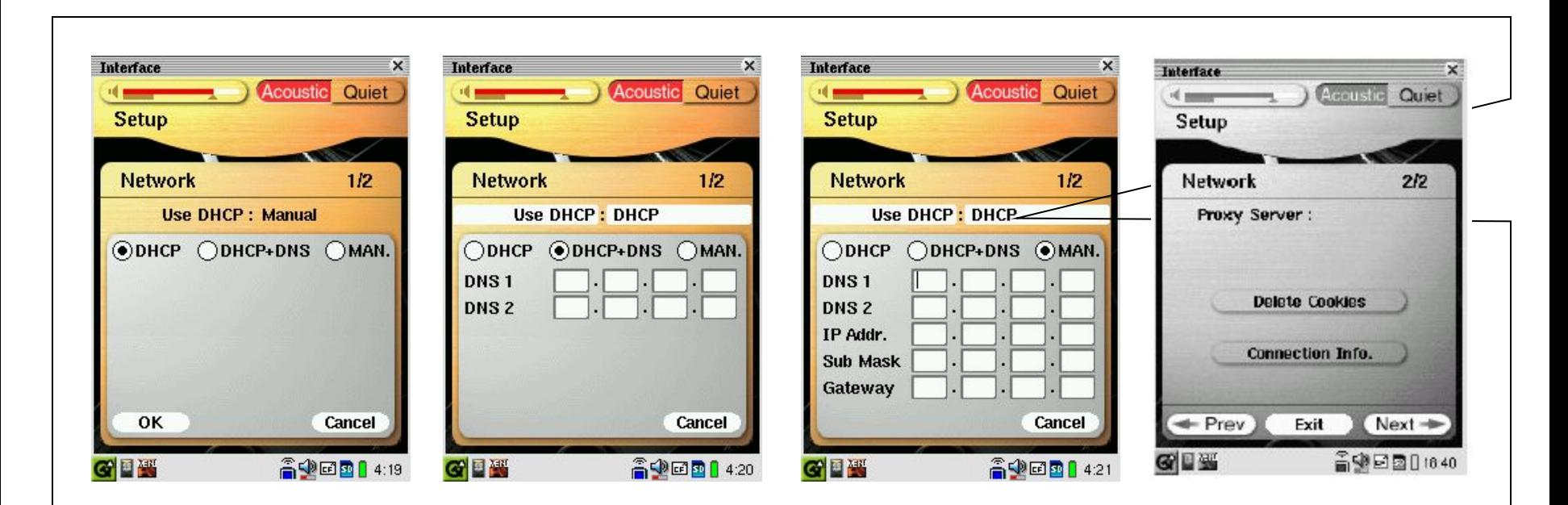

# Field Case Analysis

- I/O No booting up
- No Disklavier
	- No Recording, No Playback, No Quiet Mode
- Power Supply (PS) click noise
- PRC unresponsive touch screen
- PRC reinstalling the OS
- etc

#### Normal Situation

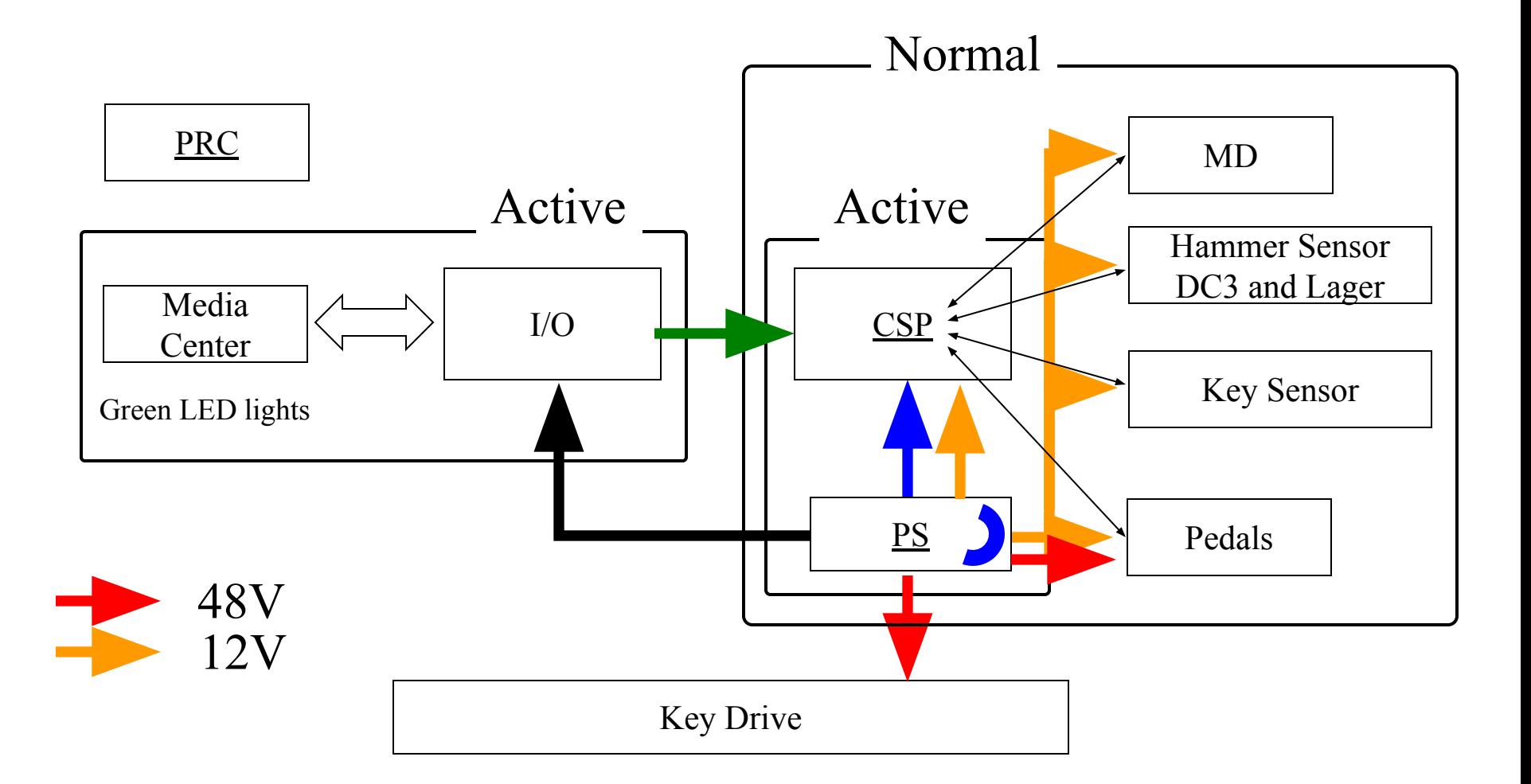

#### Abnormal Situation

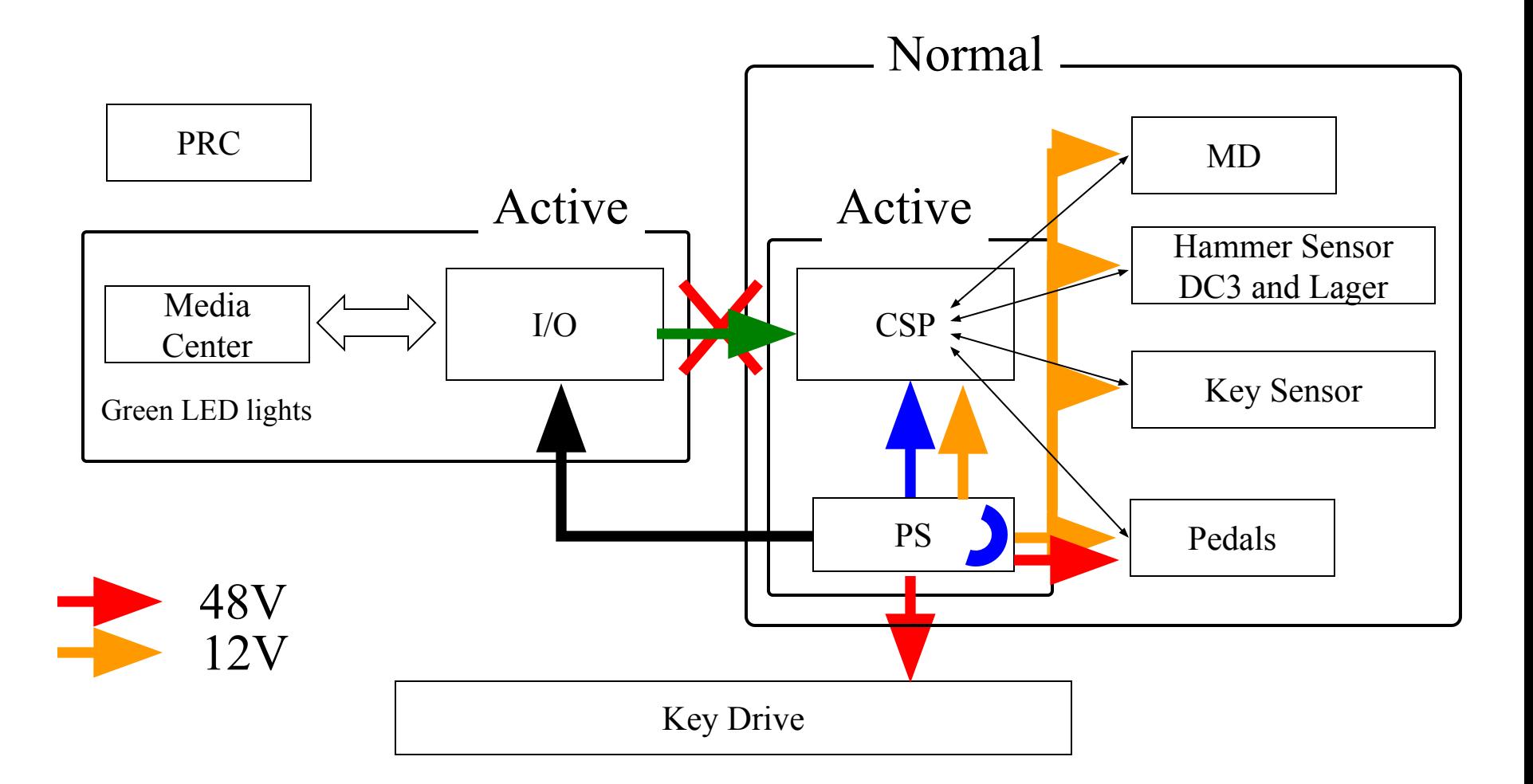

#### Abnormal Situation

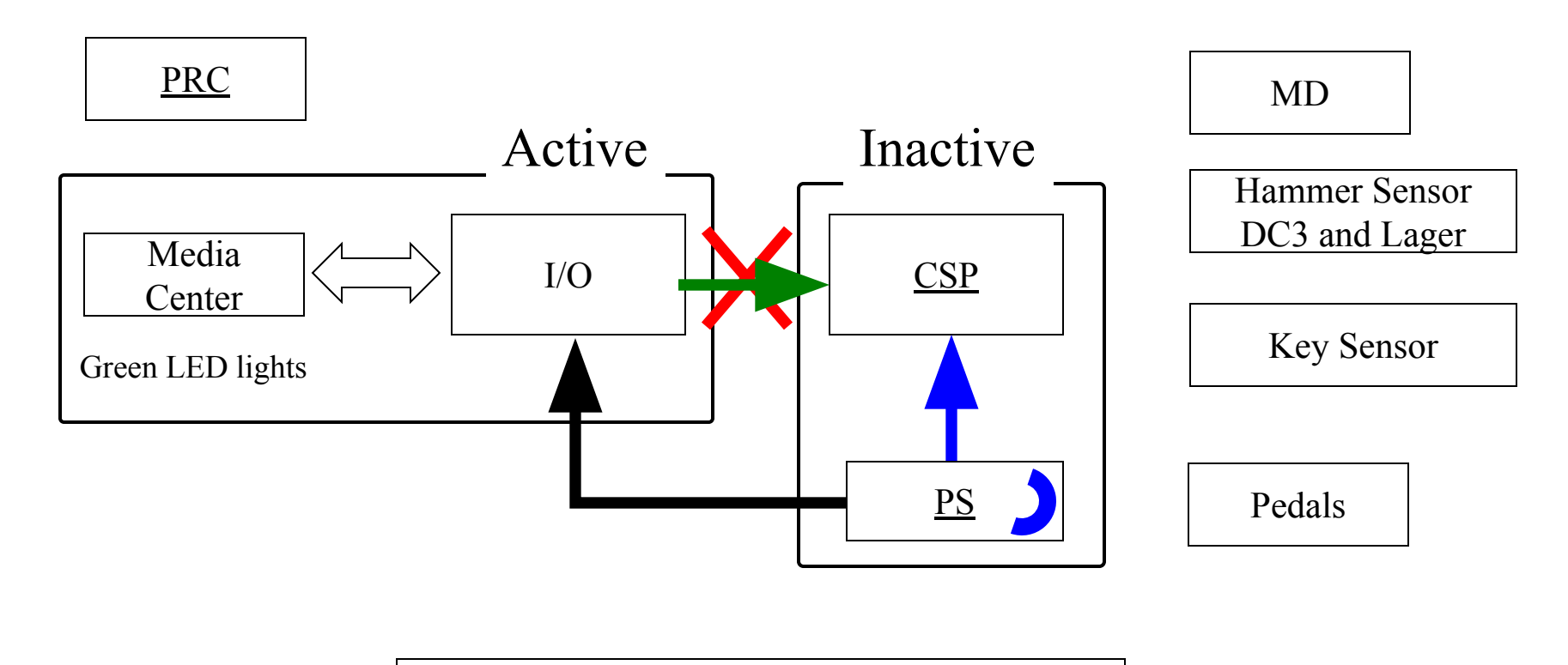

#### Record Flow Chart

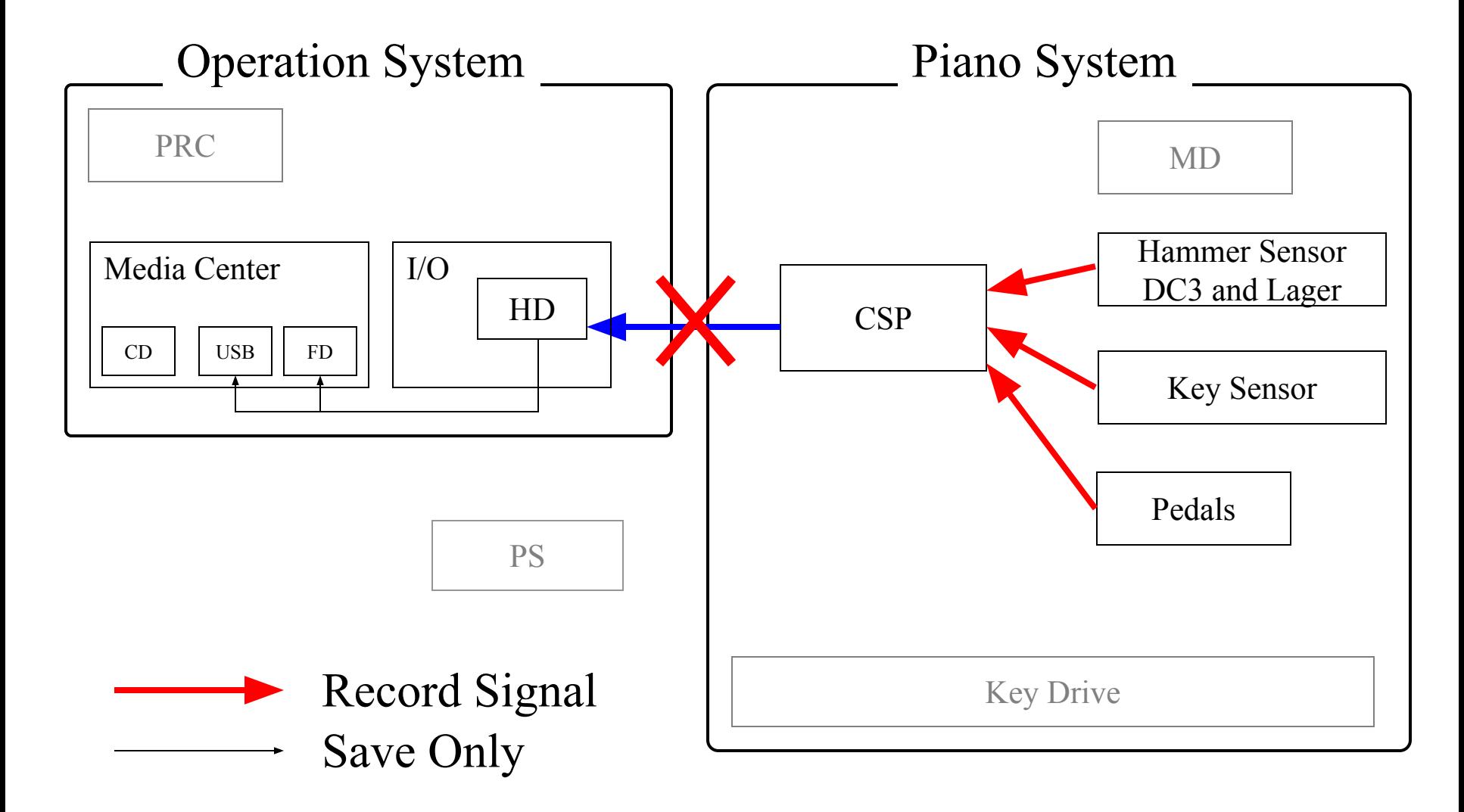

#### Playback Flow Chart

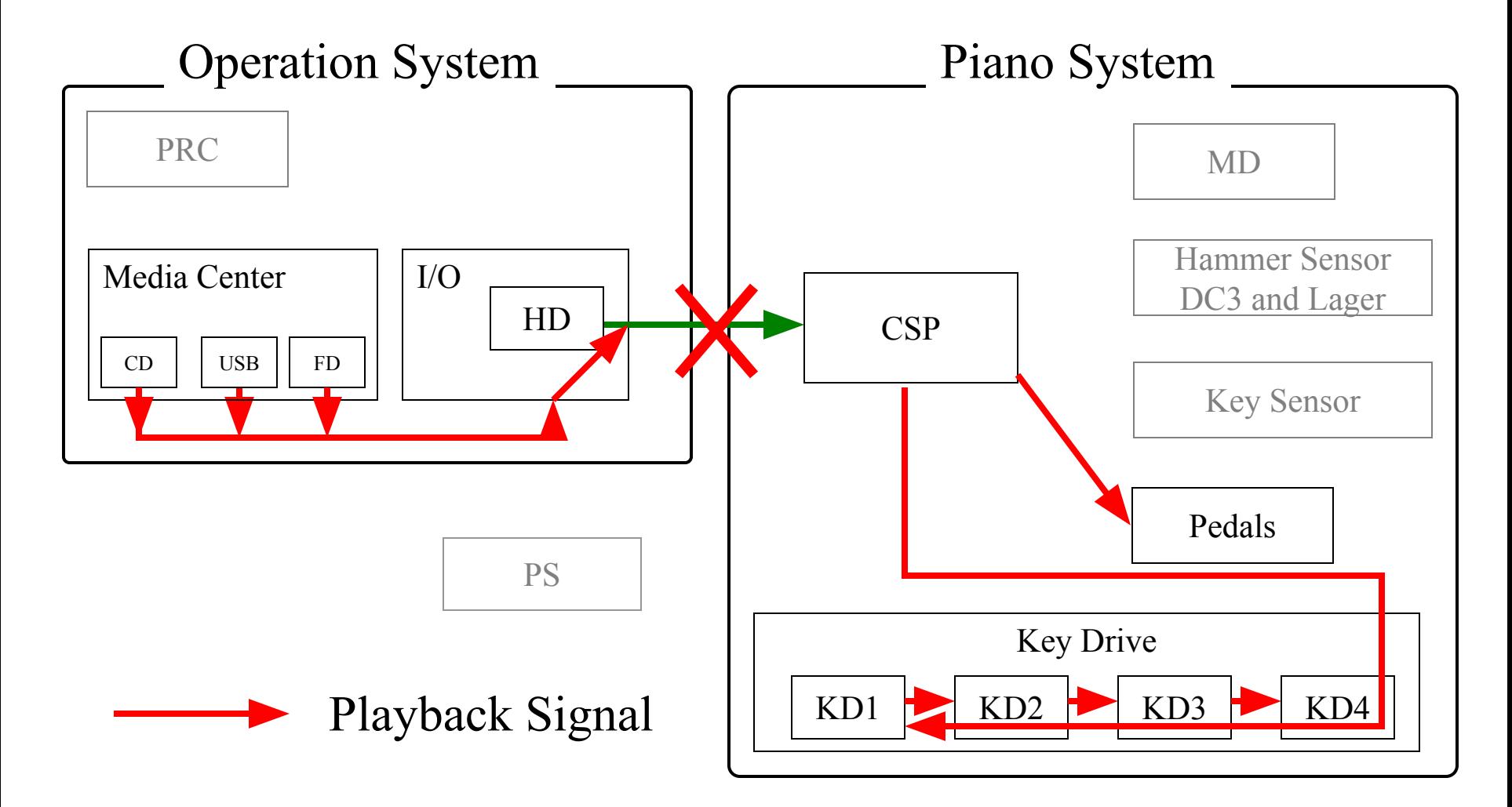

## Quiet Mode Flow Chart

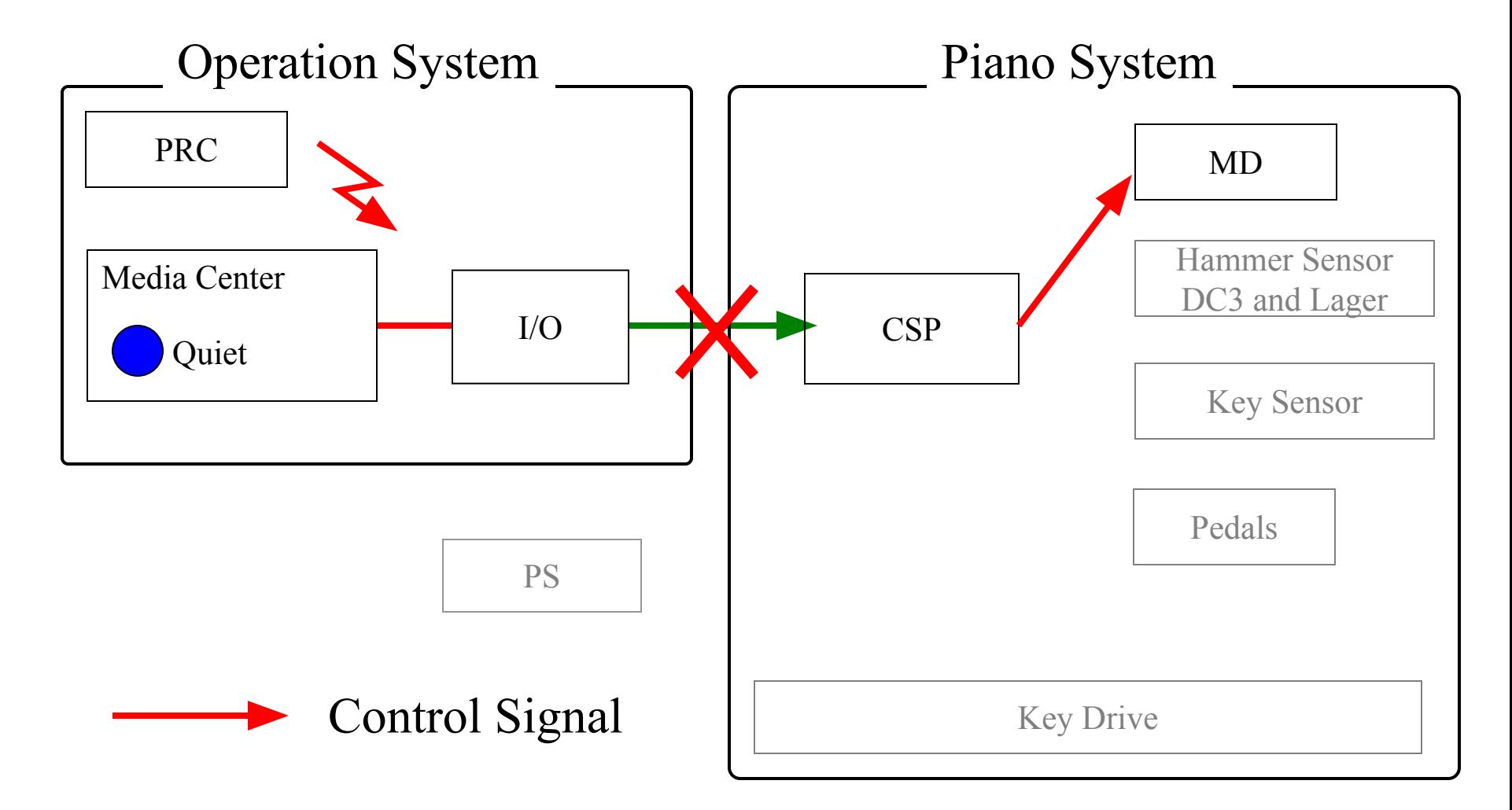

#### RCA cable

- The Green RCA cable is most important for working of the CSP - Piano System - .
- The Blue RCA cable is important for transmission of the signal from Piano System to I/O Center, especially in the recording mode.

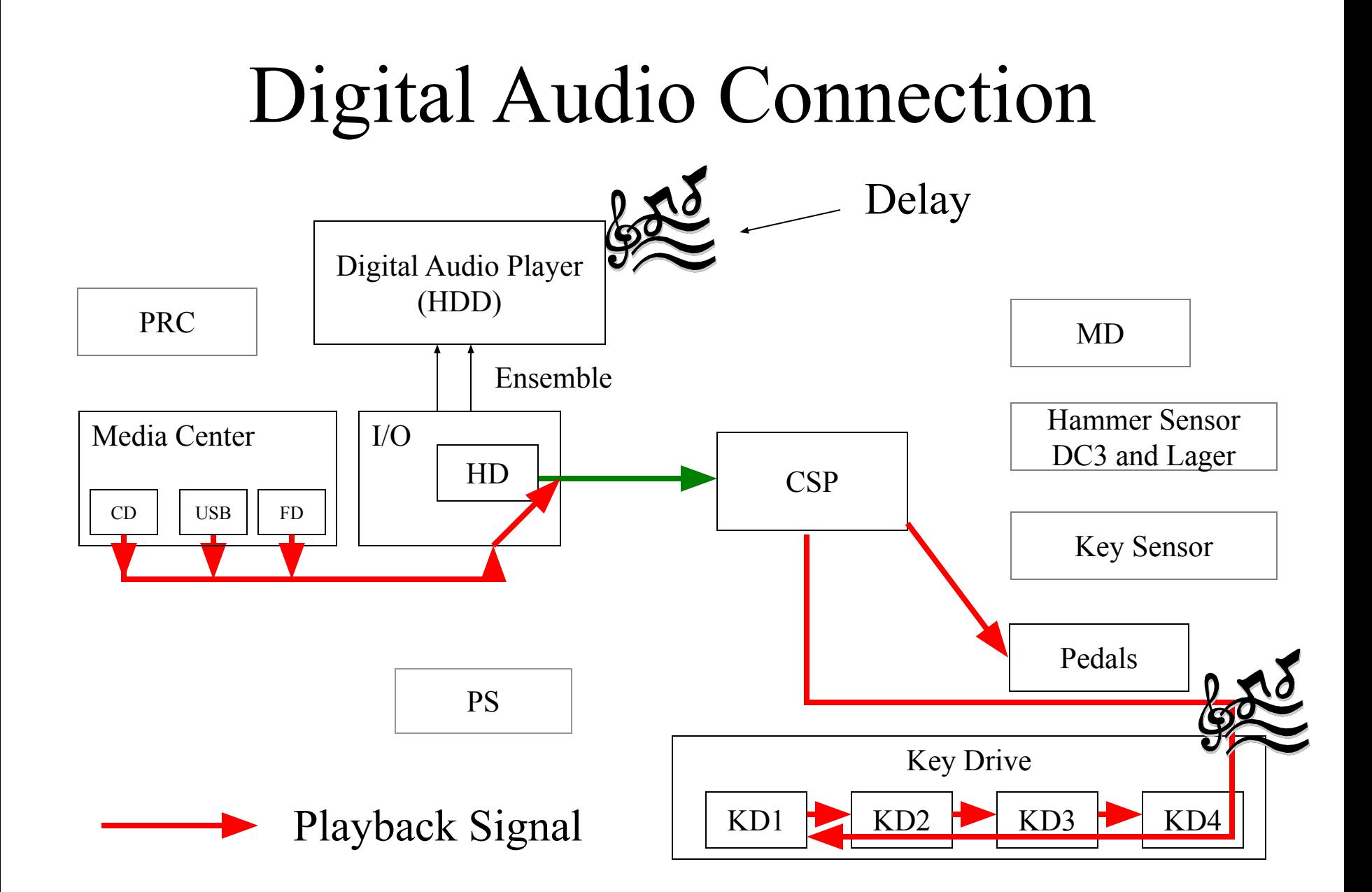

#### PRC-100

#### Fixing the unresponsive Screen

• This procedure is done when the screen does not respond or tapping a specific icon gives us a different result.

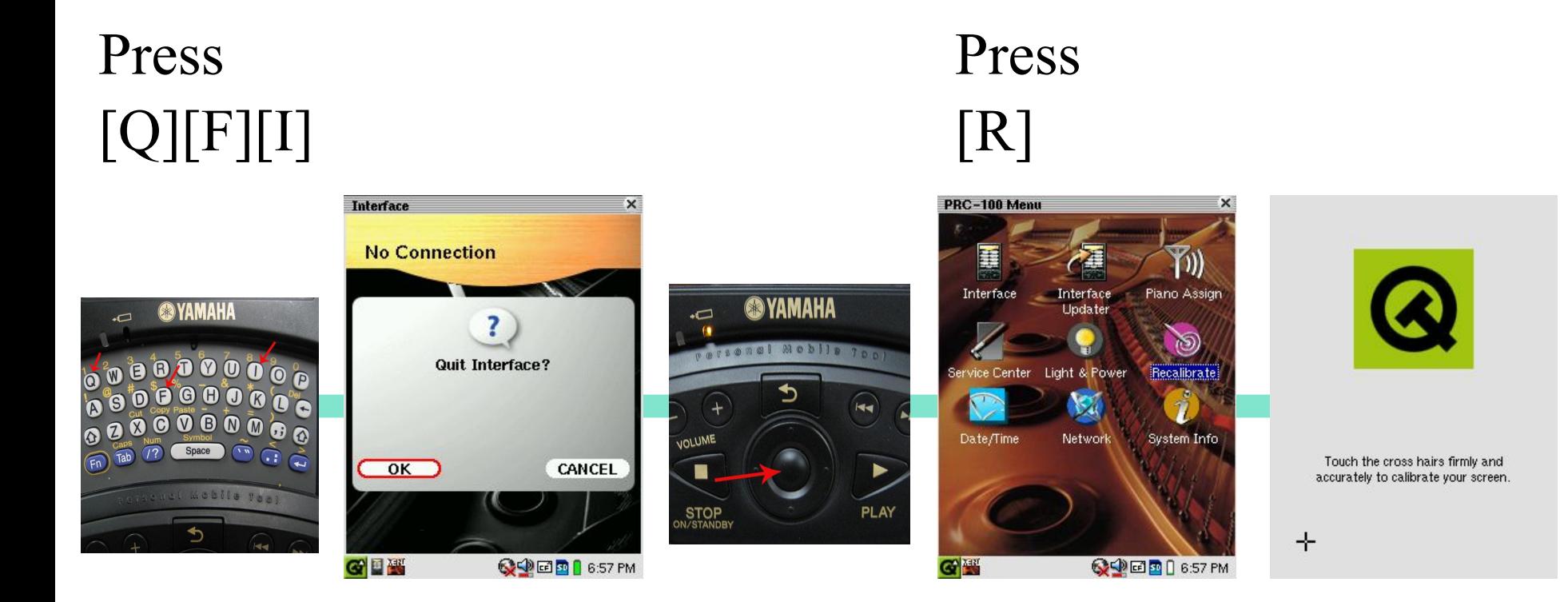

#### Thank you for your attention

## Replacing the CSP Board

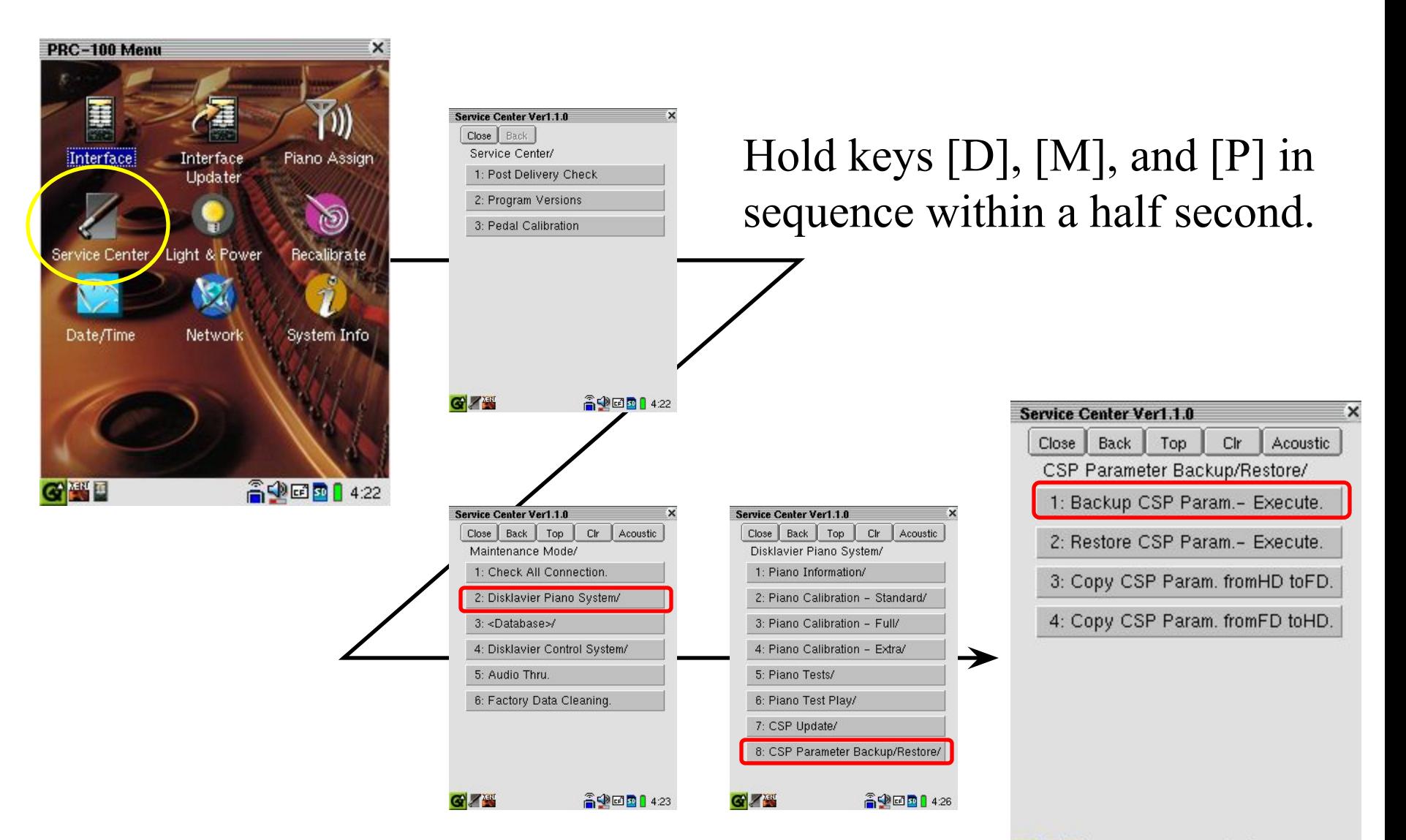

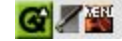

高业团团14:26

#### Direct Connection Between I/O and PC

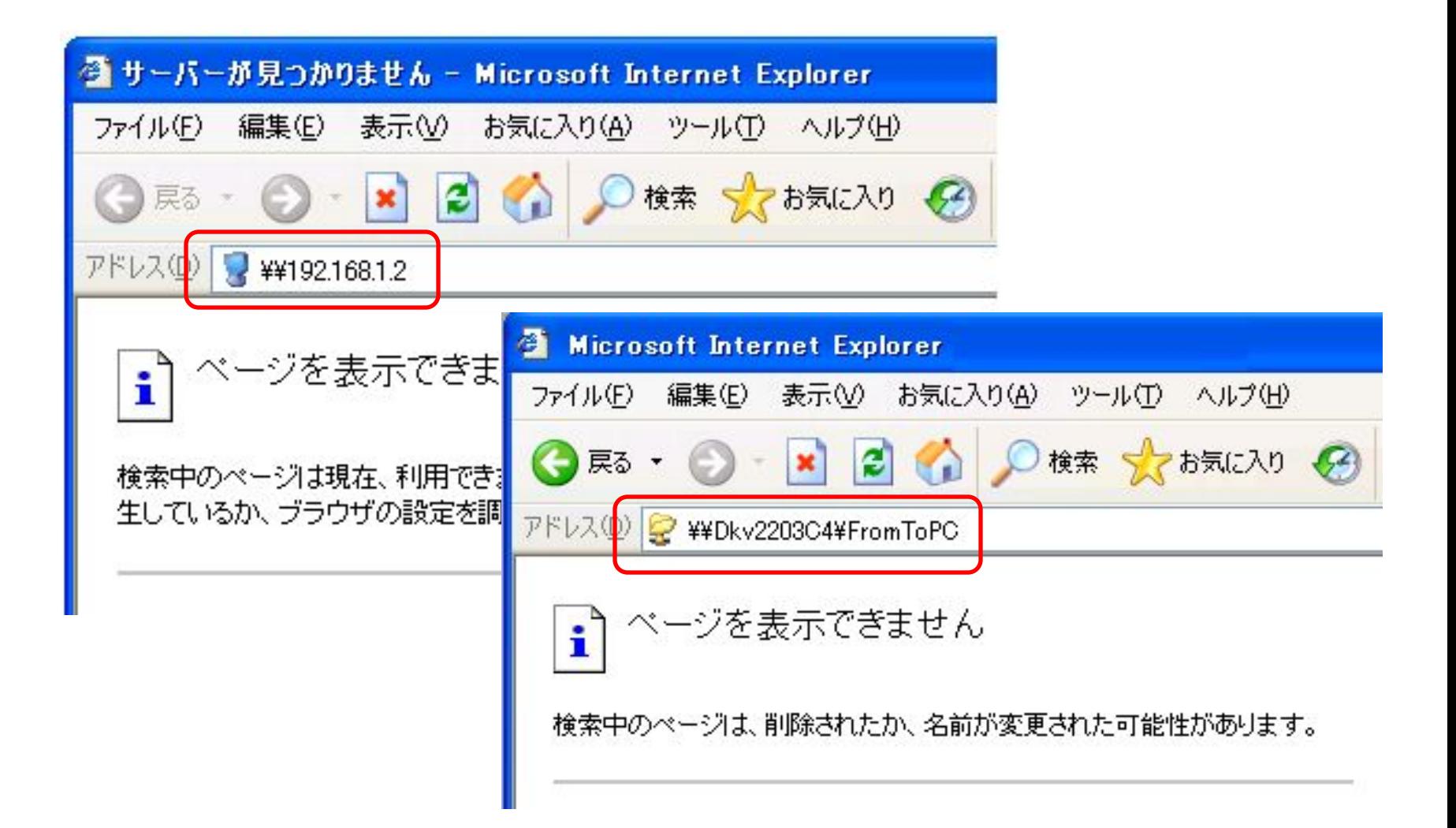

#### Direct Connection Between I/O and PC

Example

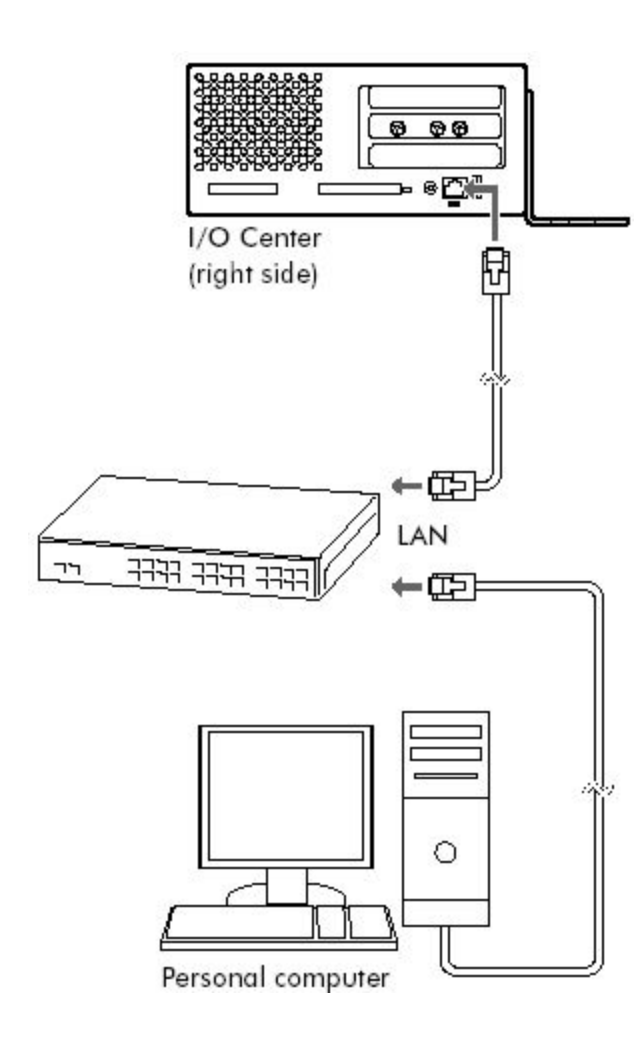

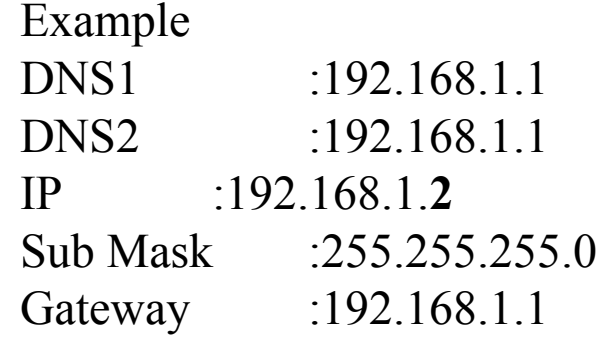

DNS1 :192.168.1.1

DNS2 :192.168.1.1

Gateway :192.168.1.1

Sub Mask :255.255.255.0

IP :192.168.1.**1**

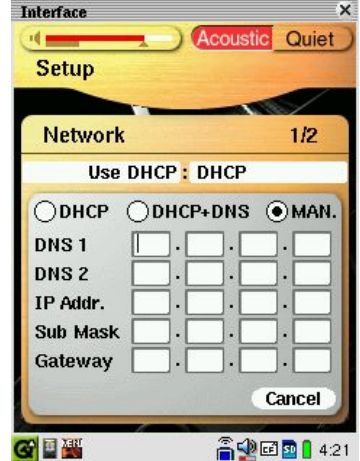

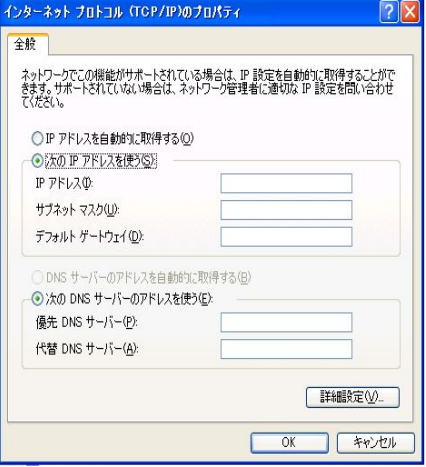

#### LEDs on the HS

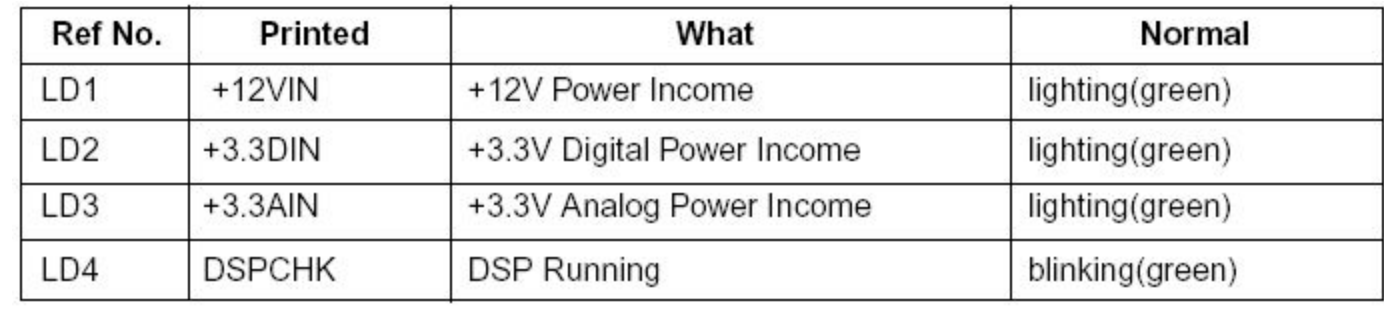

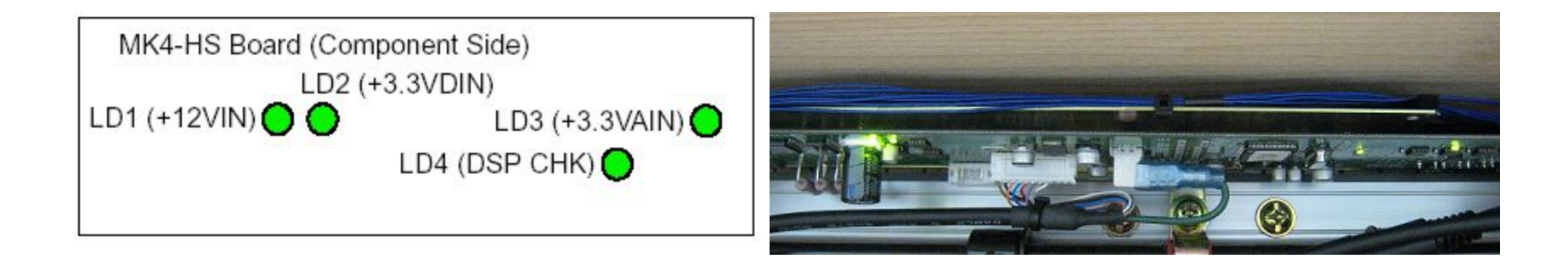